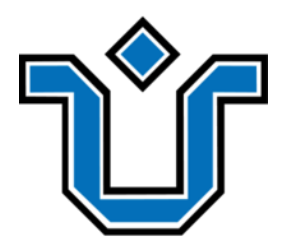

UNIVERSIDADE FEDERAL DO ESTADO DO RIO DE JANEIRO CENTRO DE CIÊNCIAS EXATAS E TECNOLOGIA ESCOLA DE INFORMÁTICA APLICADA

Donation Store: uma plataforma Web para doação de roupas, objetos e alimentos

Igor Matheus de Souza Ferreira Dorbação

**Orientador** Márcio de Oliveira Barros

RIO DE JANEIRO, RJ – BRASIL MARÇO DE 2022

Catalogação informatizada pelo(a) autor(a)

Dorbação, Igor Matheus de Souza Ferreira D693 Donation Store: uma plataforma Web para doação de roupas, objetos e alimentos / Igor Matheus de Souza Ferreira Dorbação. -- Rio de Janeiro, 2022. 52 f Orientador: Márcio de Oliveira Barros. Trabalho de Conclusão de Curso (Graduação) -Universidade Federal do Estado do Rio de Janeiro, Graduação em Sistemas de Informação, 2022. 1. Doações. 2. Site responsivo. 3. .NET. 4. Angular. 5. Azure. I. Barros, Márcio de Oliveira, orient. II. Título.

Donation Store: Uma plataforma Web para doação de roupas, objetos e alimentos

Igor Matheus de Souza Ferreira Dorbação

Projeto de Graduação apresentado à Escola de Informática Aplicada da Universidade Federal do Estado do Rio de Janeiro (UNIRIO) para obtenção do título de Bacharel em Sistemas de Informação.

Aprovado por:

Márcio de Oliveira Barros (UNIRIO)

 $\mathcal{L}_\mathcal{L}$  , and the set of the set of the set of the set of the set of the set of the set of the set of the set of the set of the set of the set of the set of the set of the set of the set of the set of the set of th

Paulo Sérgio Medeiros dos Santos (UNIRIO)

 $\mathcal{L}_\mathcal{L}$  , and the set of the set of the set of the set of the set of the set of the set of the set of the set of the set of the set of the set of the set of the set of the set of the set of the set of the set of th

Morganna Carmem Diniz (UNIRIO)

 $\mathcal{L}_\mathcal{L}$  , and the set of the set of the set of the set of the set of the set of the set of the set of the set of the set of the set of the set of the set of the set of the set of the set of the set of the set of th

RIO DE JANEIRO, RJ – BRASIL. MARCO DE 2022

## **Agradecimentos**

Agradeço primeiramente a minha mãe e meu irmão pelo apoio, incentivo e dedicação todos esses anos para que eu pudesse chegar até aqui. A ajuda deles foi fundamental para que eu conseguisse seguir em frente em momentos de dificuldade. Agradeço, também, ao meu pai que sempre serviu de incentivo para que eu pudesse alcançar meus objetivos.

A conclusão desta graduação na UNIRIO é uma conquista muito importante para mim. Portanto, quero agradecer ao professor Márcio Barros por ter me orientado no período em que estive desenvolvendo este projeto e a todos outros funcionários, servidores e professores que participaram do meu processo de graduação. Agradeço a todos meus amigos de turma que fizeram diversos trabalhos e compartilharam horas de estudo comigo, especialmente Daniel Coelho, Matheus Carvalho, João Vítor, Yuri Farias, Davi Coutinho, Renan Hatherly e Jonathas Soares.

Por último, mas não menos importante, gostaria de agradecer especialmente a minha namorada Thaís Abreu de Araújo, que me ajudou imensamente em todos os momentos e proporcionou a grande oportunidade de compartilhar a fase de graduação estudando ao meu lado na UNIRIO.

# **RESUMO**

Diante da alarmante situação de desperdício de objetos, roupas, utensílios e alimentos, emergiu a ideia de construir um sistema de doações responsivo para a Web. Este trabalho tem como objetivo o desenvolvimento e estudo arquitetural de uma plataforma de doações constituída por uma aplicação SPA com o *framework* Angular, e um servidor em .NET com armazenamento de dados em um banco SQL Server.

O estudo da construção da aplicação demonstra padrões de desenvolvimento e arquiteturais modernos, como CQRS (Command Query Responsibility Segregation) e *mobile-first,* e explora recursos de computação em nuvem da Microsoft Azure e Google Cloud Plataform, que poderão servir de referência para construção de sistemas Web rápidos, responsivos e escaláveis.

**Palavras-chave**: .NET, Angular, Azure, sistema web, site responsivo, doações.

#### **ABSTRACT**

The alarming waste of objects, clothes, food, and utensils put forth the vision to build a donation system with modern technologies. This work aims to develop and study the architecture of a Web platform for donations, consisting of a *Single Page Application* built with the Angular framework, a *back-end* server written in .NET, and data storage facility based on an SQL Server database.

The study of the design of the proposed application demonstrates modern software development patterns, such as CQRS (Command Query Responsibility Segregation) and mobile-first, and explores cloud computing resources, from Microsoft Azure and Google Cloud Platform, which can serve as a reference for building fast, responsive and scalable Web systems.

**Keywords**: .NET, Angular, Azure, web system, responsive website, donations.

# **SUMÁRIO**

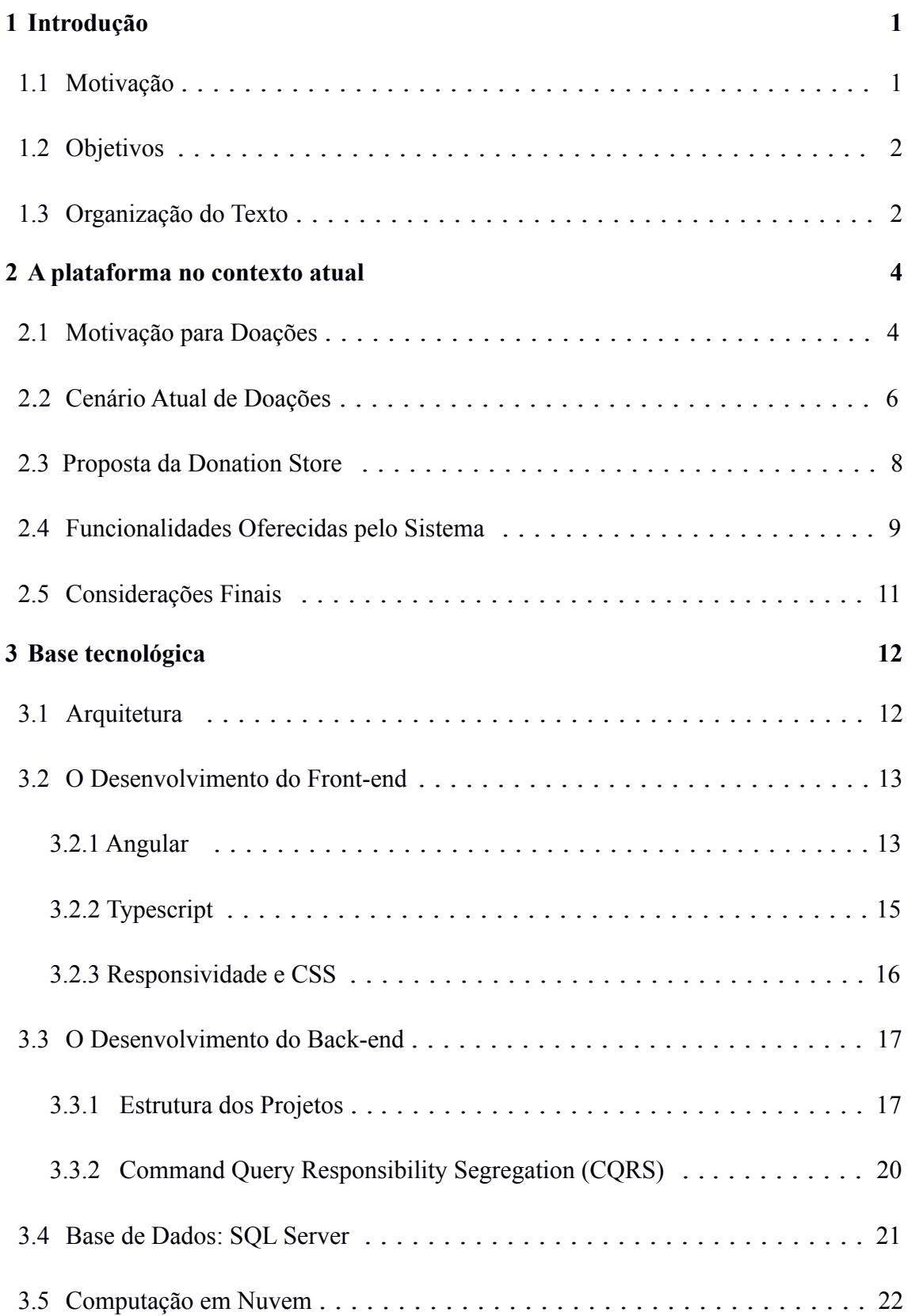

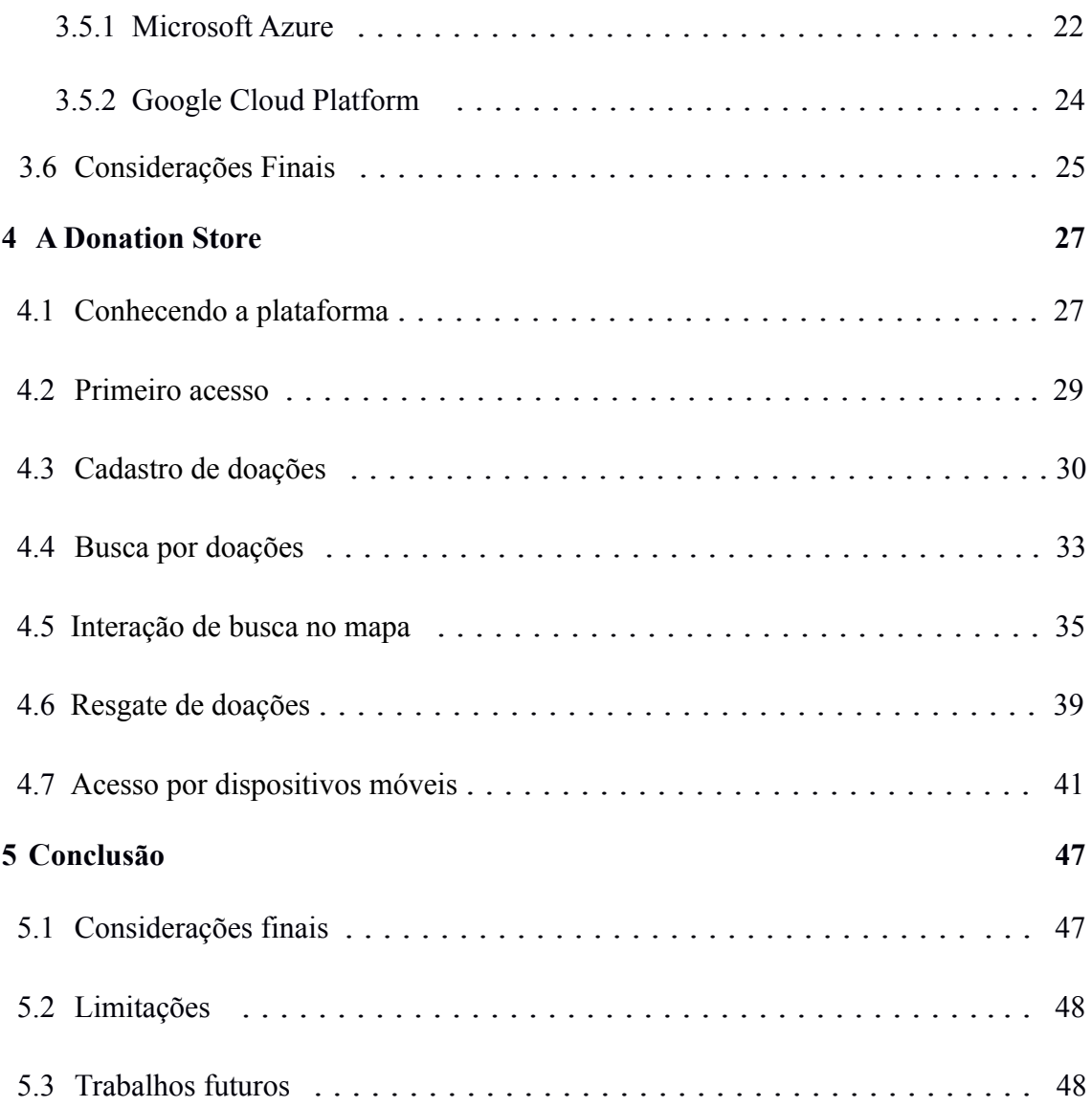

# **Índice de Tabela**

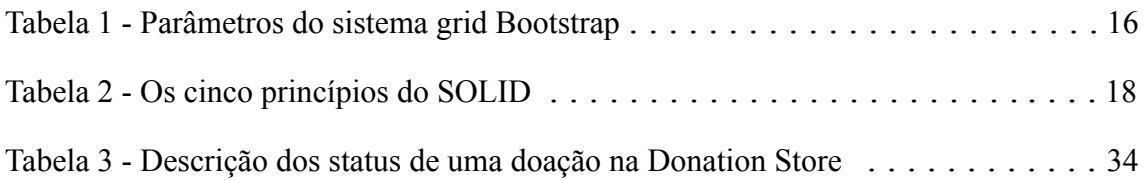

# **Índice de Figuras**

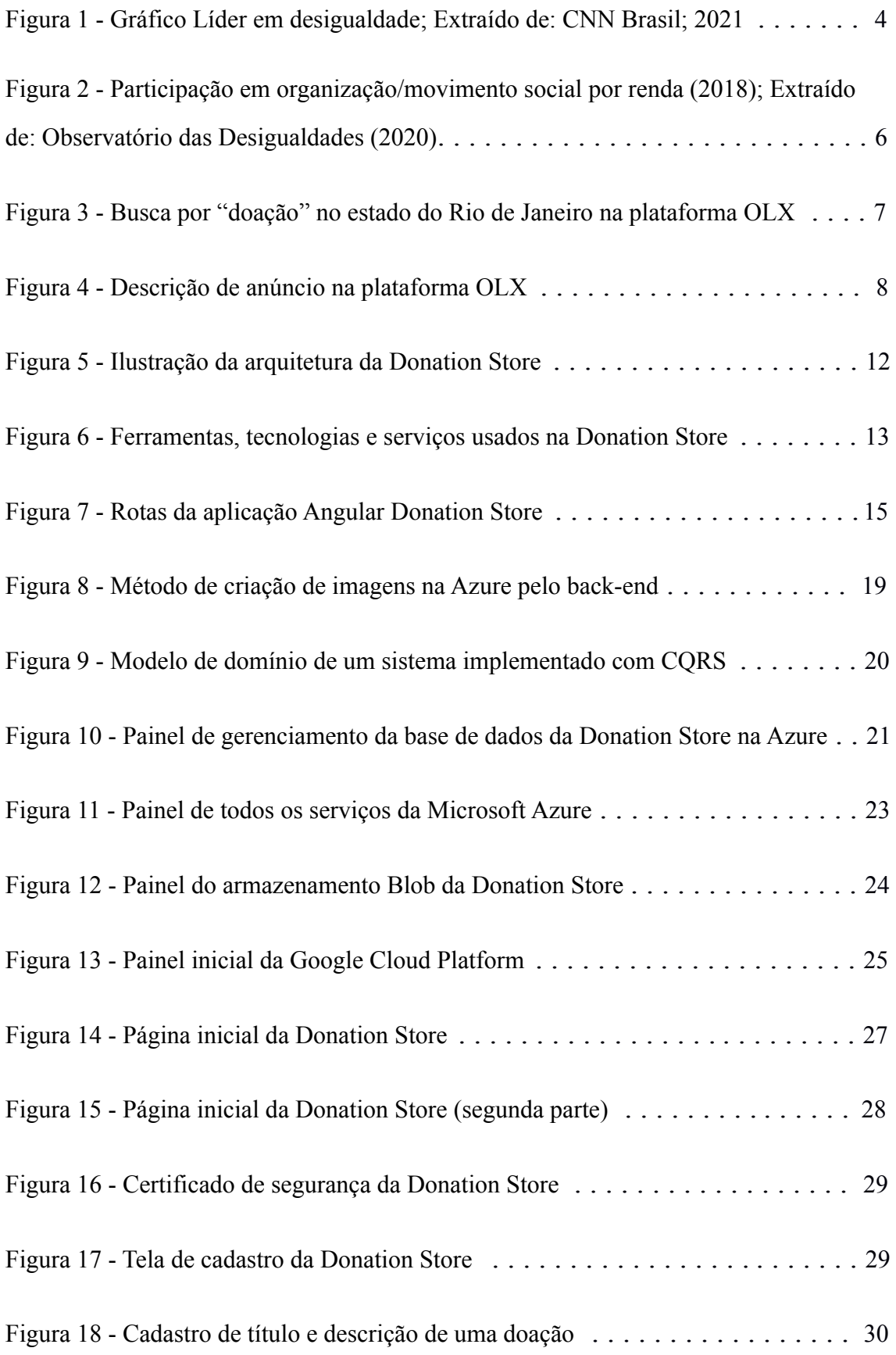

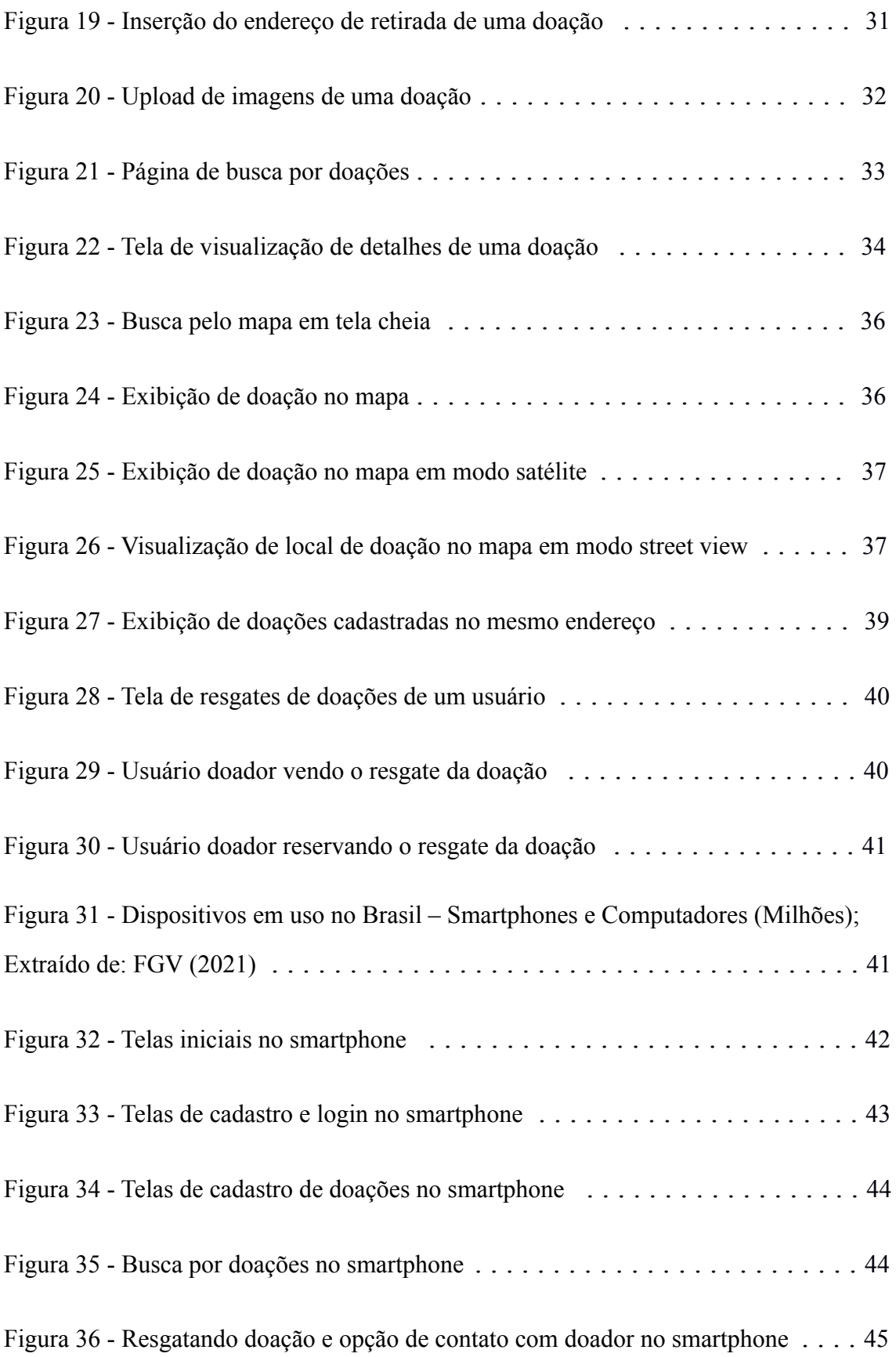

# **1 Introdução**

### <span id="page-11-0"></span>**1.1 Motivação**

Atualmente, o Brasil possui um alto índice de desigualdade social, que entre 2019 e 2020 subiu de 82.2 para 89 (*Credit Suisse*, 2020). Isso, infelizmente, não colabora para diminuir os níveis de desperdício e acúmulo de lixo no país e vice-versa. Seja alimentos ou produtos diversos que são rejeitados diariamente, esse descarte em larga escala prejudica o ambiente e, portanto, a sociedade.

A realidade brasileira não possui apenas um infeliz quadro de desigualdade, como também vem piorando há duas décadas, de acordo com a pesquisa divulgada pela CNN Brasil (2021). Por isso, este trabalho propõe uma plataforma Web que colabore na melhor distribuição de produtos que venham a fazer diferença na vida das pessoas. Não se trata de um espaço voltado para o lucro, seguindo o sistema de compra e venda, mas sim de doações. Existem diversos itens que são descartados e considerados como "lixo" – como alimentos, roupas, utensílios, móveis, eletrodomésticos e outros – mas que poderiam ser úteis para outras pessoas. Na falta de facilidade e comodidade de entregá-los aos centros de reciclagem ou doação, a oportunidade de reutilizar é perdida.

Por meio de doação, tais produtos podem melhorar a qualidade de vida de pessoas em situação socioeconômica vulnerável no Brasil. Assim, também seria estimulada a realização de ações solidárias em prol de uma sociedade mais sustentável e empática. Ao invés do impacto ambiental causado e das dificuldades na manutenção do bem-estar de grande parte da população, esses itens podem auxiliar no controle de gastos de uma família, podendo gerar até renda para ela. Uma família que possui um pequeno sebo pode ser ajudada, por exemplo, com doações de livros usados.

Nesse contexto, esse projeto surgiu como forma de auxiliar a diminuir o agravamento dos quadros de desperdício e desigualdade social a partir do desenvolvimento de uma plataforma Web chamada Donation Store.

## <span id="page-12-0"></span>**1.2 Objetivos**

O objetivo geral deste projeto é desenvolver uma plataforma Web em um servidor .Net Core e com banco de dados SQL Server para doação de roupas, objetos e alimentos, chamada Donation Store. As páginas Web da plataforma são constituídas por uma aplicação que segue o modelo *Single Page Application* e foi desenvolvida com o *framework* Angular.

Com a plataforma, objetos diversos (e até mesmo alimentos) podem ser doados e/ou trocados em comum acordo, visando o aproveitamento por quem se interesse, indo contra o desperdício e acúmulo de lixo no ambiente e melhorando a qualidade de vida dos envolvidos. Dessa forma, esta monografia inclui estatísticas e exemplos variados, embasando a importância desse projeto para as questões socioeconômicas no Brasil, juntamente com uma breve análise desses dados e sugestões de resoluções dentro da plataforma. O processo de construção dessa plataforma será relatado, descrevendo o uso do .NET, do Angular e demais ferramentas.

Esse trabalho também é um incentivo para discentes e docentes refletirem sobre questões ambientais e socioeconômicas que atingem a população, além de servir como referência tecnológica em .NET e Angular para outros projetos dentro e fora do curso de Sistemas da Informação da UNIRIO.

# **1.3 Organização do Texto**

A presente monografia está estruturada em capítulos e, além desta introdução, abordaremos os seguintes temas em cada um dos capítulos:

- Capítulo II: A plataforma no contexto atual Apresenta informações sobre a motivação da proposta e a plataforma de doações. São apresentados detalhes sobre as funcionalidades do sistema. Esse capítulo ressalta a motivação do projeto e mostra como a utilização de suas funcionalidades pode ser relevante para a sociedade considerando a inexistência de sistemas semelhantes;
- Capítulo III: Especificações e Arquitetura Contém as especificações técnicas do sistema. Aborda informações sobre conceitos, padrões e paradigmas arquiteturais utilizados no desenvolvimento dos projetos de *front-end* e *back-end*

da plataforma. Além disso, descreve as tecnologias e ferramentas utilizadas durante a construção da plataforma;

- Capítulo IV: A Donation Store Este capítulo tem como objetivo explorar a utilização da plataforma. São apresentadas as telas do sistema, suas funcionalidades e fluxos, bem como aspectos relevantes de *User Experience, layout,* compatibilidade com diferentes resoluções de telas e interfaces responsivas para *smartphones*;
- Capítulo V: Conclusão Apresenta as considerações finais da construção e utilização da plataforma, bem como a avaliação de sua possível utilização na sociedade. Esse capítulo ressalta as maiores limitações encontradas no desenvolvimento da plataforma. Para finalizar, é realizada uma reflexão sobre funcionalidades futuras e como a plataforma poderia evoluir para se tornar um sistema utilizado amplamente.

# **2 A plataforma no contexto atual**

### <span id="page-14-1"></span><span id="page-14-0"></span>**2.1 Motivação para Doações**

A realidade brasileira é alarmante: o número de pessoas que vivem na extrema pobreza chega a cerca de 13 milhões de pessoas e quase 52 milhões de brasileiros vivem na pobreza (IBGE, 2019). São números que pedem por mudanças. Por isso, este trabalho visa o fomento de práticas para diminuir levemente esse quadro a longo prazo, levantando a questão da responsabilidade social em vários níveis através de doações.

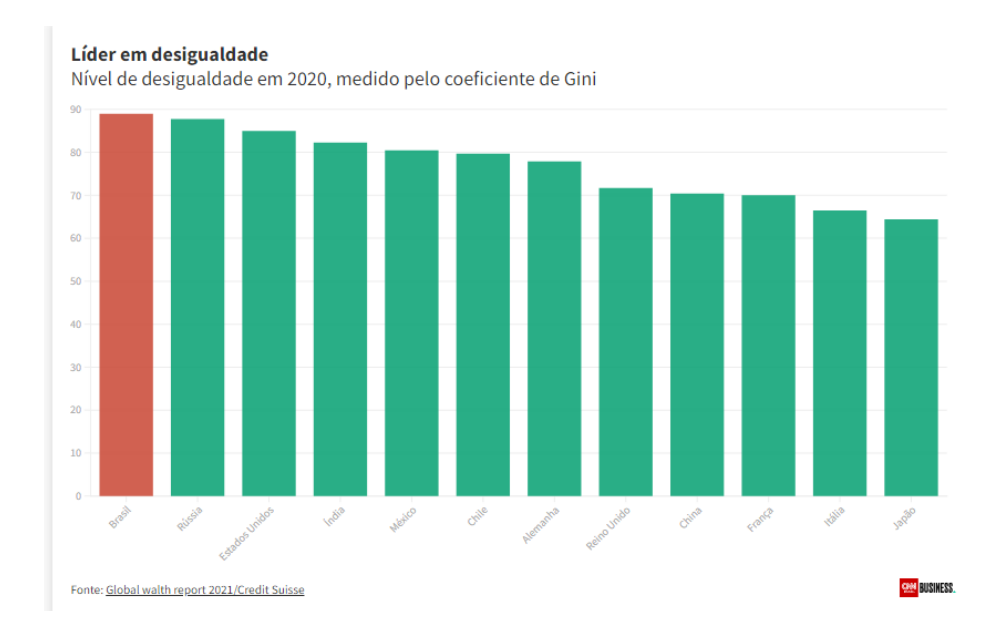

**Figura 1 - Gráfico Líder em desigualdade; Extraído de: CNN Brasil; 2021**

A Figura 1 mostra que o Brasil lidera a lista de desigualdade social, refletindo principalmente o período depois do surgimento da pandemia da Covid-19. Estima-se também que 10% do nosso lixo doméstico é alimento, deixando o país entre os dez que mais descartam alimentos no mundo (ONU Verde, 2019). Outro dado diz que 170 mil toneladas de roupas são descartadas no país, sendo apenas 20% dessas reutilizadas (Eco Response, 2021). Além disso, uma pesquisa feita no começo desta década mostra que são geradas cerca de 53 milhões de toneladas de lixo eletrônico por ano no mundo (Ecotronics Ambiental, 2021), incluindo celulares e computadores.

Esses são apenas alguns dos índices que motivaram a proposta da Donation Store. Para um país ainda em desenvolvimento, como o Brasil, que há anos vem passando por crises econômicas e instabilidade política, é esperado que mais projetos sociais venham ajudar a população. Quando bem trabalhados e com o investimento necessário, estes projetos podem trazer resultados contra a desigualdade social.

Em *Pobreza e meio ambiente - evidências da relação entre indicadores sociais e indicadores ambientais nos estados brasileiros*, Moretto e Schons<sup>1</sup> (2007) dissertam sobre como as escolhas da sociedade atingem o planeta:

> Segundo Leonard (1992), a pobreza corrente e a destruição ambiental bloqueiam o progresso econômico e social. Para o mesmo autor, a pobreza que persiste na periferia urbana e no interior de numerosos países de renda média, a pobreza mais grave e a fome nos países de renda mais baixa impõem e limitam seriamente o crescimento econômico geral. O autor ressalta que, agrupados, os problemas da pobreza, das cicatrizes deixadas pela destruição de recursos florestais, do solo e da água em todo o mundo demonstram o desperdício extremo de produtividade econômica e a redução do potencial produtivo desses recursos no futuro.

(SCHONS, M; MORETTO, C; 2007; p.4)

Dessa maneira, é preocupante imaginar o futuro do país e do mundo diante de tantas questões sociais se agravando com o passar do tempo. Sobre isso, ainda no texto, os autores citam que:

> Para Sachs (1993), os problemas da pobreza e do meio ambiente podem ser evitados, pois não há quaisquer limites ecológicos ou falta de tecnologia que impeçam sua superação e, conclui que "os obstáculos são sociais e políticos" (SCHONS, M; MORETTO, C; 2007; p. 19)

É importante, então, refletir e agir em busca de soluções o quanto antes para que a realidade brasileira seja menos agravante. O gráfico da Figura 2 mostra como é pequena a parcela da população que participa de movimentos sociais, reforçando a ideia aqui defendida de que é necessário promover a conscientização do quanto ações como a

<sup>1</sup> Cleide Fátima Moretto é Economista. Mestre em Economia (Ufrgs). Doutora em Teoria Econômica (USP). Professora Titular da Faculdade de Ciências Econômicas, Administrativas e Contábeis, da Universidade de Passo Fundo (UPF), Passo Fundo (RS), Brasil. E-mail: moretto@upf.br Marcos Antonio Schons é Bacharel em Ciências Econômicas pela Universidade de Passo Fundo.

proposta podem beneficiar nossa sociedade. Os dados são do *Estudo Eleitoral Brasileiro* de 2018, antes da crise econômica que surgiu com a pandemia do Covid-19.

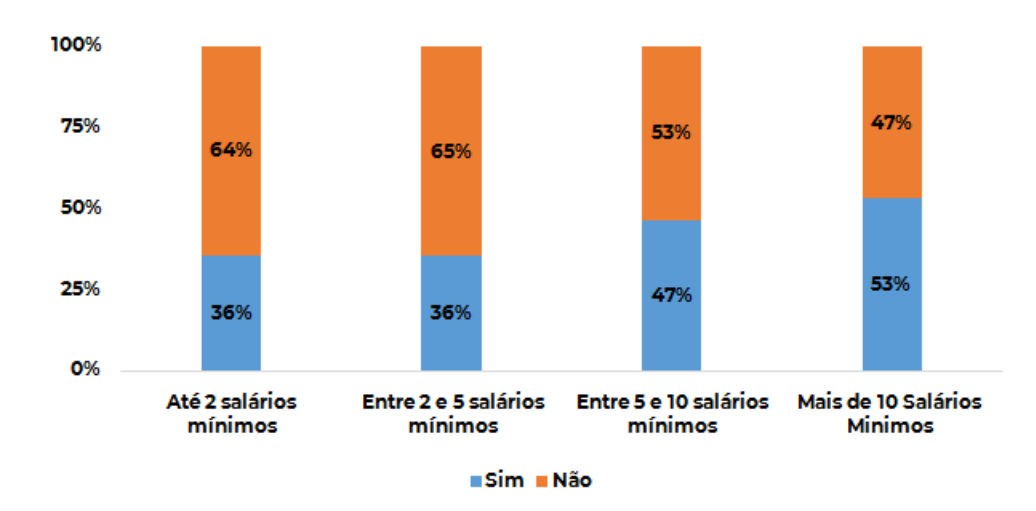

**Figura 2 - Participação em organização/movimento social por renda (2018); Extraído de: Observatório das Desigualdades (2020)**

É possível perceber, portanto, como o desperdício (a ação humana) prejudica em efeito cascata não só a população local, mas todo o planeta. Contudo, este projeto visa mostrar que existem possibilidades de amenizar esse cenário através do reaproveitamento desse "lixo", direcionando-o para aqueles que precisam, e assim colaborando para a melhoria das estatísticas supracitadas.

# <span id="page-16-0"></span>**2.2 Cenário Atual de Doações**

Outro fator que estimulou a criação da plataforma foi a inexistência de sistemas, aplicativos, plataformas ou organizações focadas em intermediar doações de uma pessoa para outra, havendo a necessidade de reutilizar ou reaproveitar itens que seriam descartados pela pessoa doadora. Foram realizadas diversas pesquisas no *Google*, *YouTube* e redes sociais. Todas estas pesquisas levam a instituições que recebem doações em dinheiro, doações de itens específicos ou que reaproveitam objetos com maior valor para revendê-los posteriormente, como é o caso da organização cristã Exército de Salvação. Portanto, não foi encontrado nenhum intermediário que auxiliasse na transferência direta de doações de uma pessoa para outra que fosse mais necessitada, como é proposto com o sistema da Donation Store.

Atualmente, se uma pessoa de classe média alta tem um livro, roupa ou objeto velho que não será mais utilizado, essa pessoa pode oferecer para amigos, familiares ou conhecidos. Muitas vezes, essas pessoas também terão uma renda familiar relativamente alta e provavelmente não demonstrariam interesse nesses itens. Devido a dificuldade e falta de comodidade para doar, o cidadão acaba deixando o objeto guardado e se tornando cada vez mais obsoleto ou realizando o descarte imediato. Caso a vontade de doar seja realmente significante, essa pessoa pode anunciar na plataforma OLX (Figura 3). No entanto, a OLX é extremamente genérica e focada na compra e venda, não sendo nem mesmo possível cadastrar anúncios com valor zero e tornando necessário colocar o valor de um real como o mínimo.

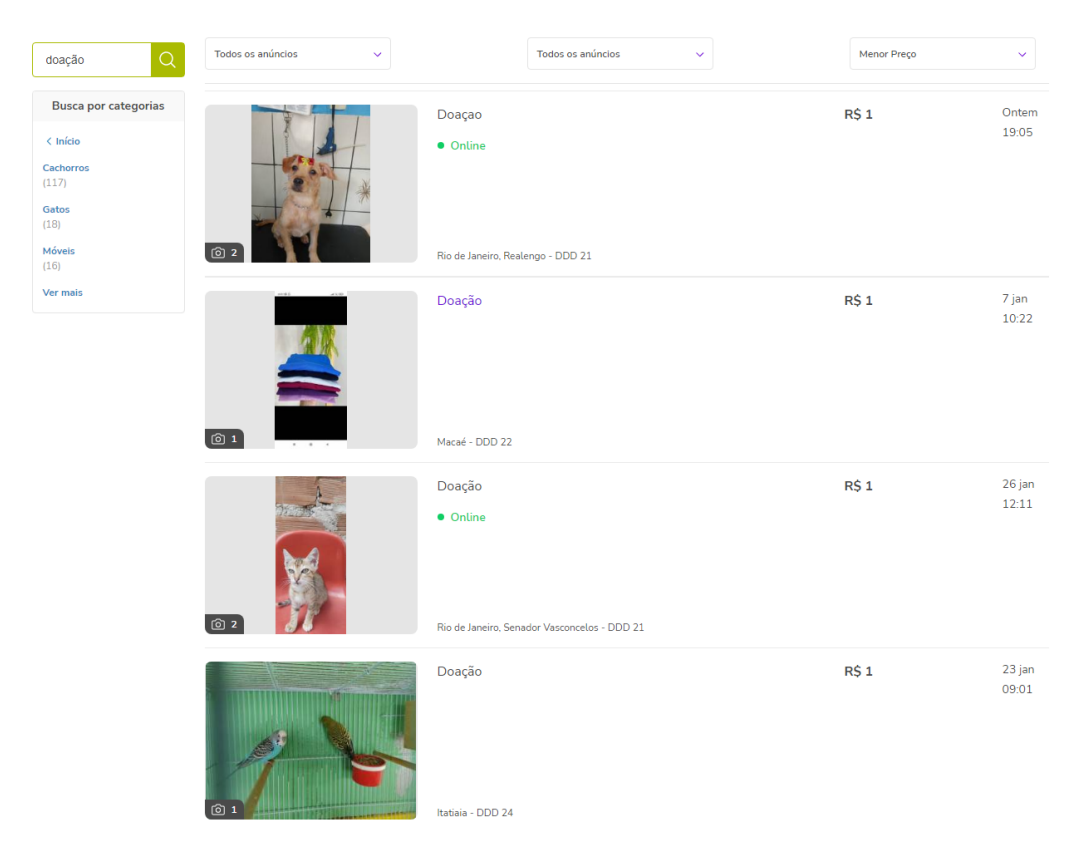

**Figura 3 - Busca por "doação" no estado do Rio de Janeiro na plataforma OLX**

Além disso, há diversas dificuldades ao pesquisar por doação. Grande parte dos anúncios são de animais e, se pesquisarmos pelo específico, predominam anúncios que na verdade são de vendas ou trocas. Podemos destacar também que outra parte relevante dos anúncios encontrados não são claros ou nem mesmo são doações, como pode ser visto na Figura 4.

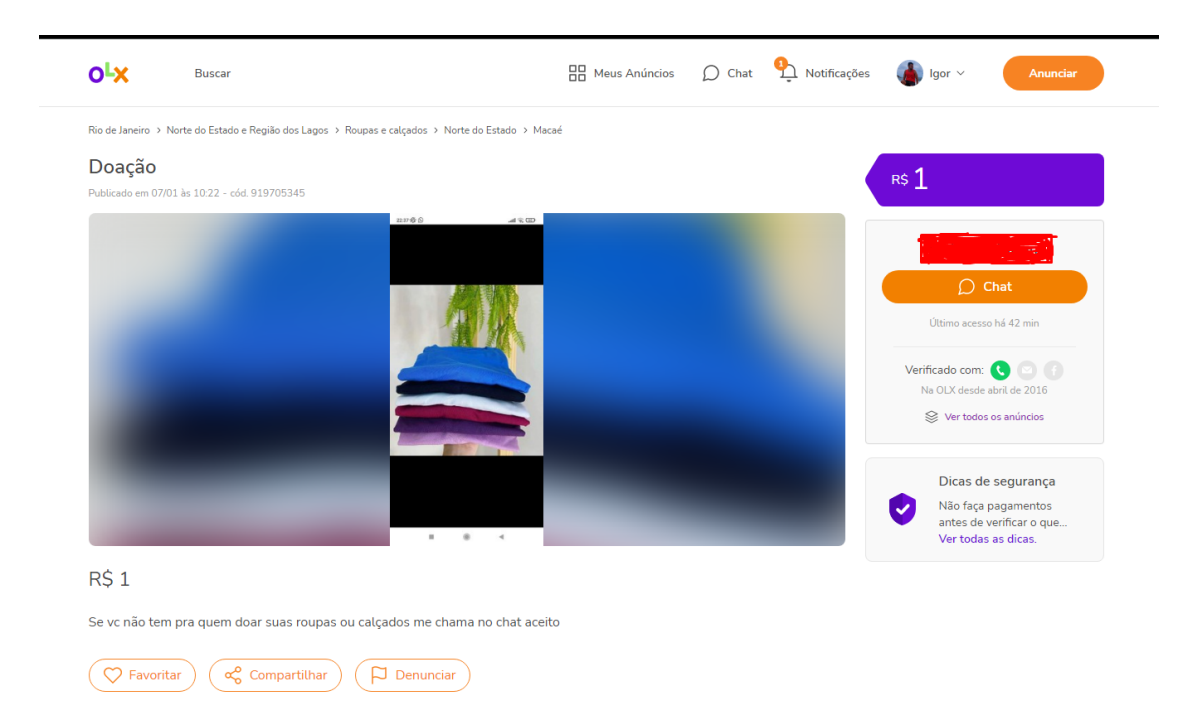

**Figura 4 - Descrição de anúncio na plataforma OLX**

Concluímos, assim, que ainda não existe a difusão de uma plataforma que seja intermediária para facilitar doações de objetos com baixo valor de mercado de uma pessoa para outra. A plataforma Donation Store visa ser inovadora trazendo essa possibilidade, além de outros recursos que devem agregar positivamente aos cenários descritos. A seguir será exibido mais detalhes da plataforma e suas funcionalidades.

# <span id="page-18-0"></span>**2.3 Proposta da Donation Store**

As plataformas digitais utilizam sistemas e aplicativos tecnológicos para suportar a troca de informações, bens ou serviços com a participação de uma comunidade. A missão de uma plataforma geralmente é conectar interesses, empresas e pessoas, promovendo interações de valor entre os envolvidos. A Donation Store se enquadra como plataforma, porque utiliza a tecnologia para proporcionar facilidade em doações, principalmente de objetos, alimentos e roupas. Ela possibilita que uma pessoa em condição socioeconômica menos favorável possa pesquisar rotineiramente nas suas localidades de interesse e encontrar doações de itens que sejam relevantes para o seu momento atual, seja para reuso, revenda ou restauração.

Considerando a facilidade para o doador, podemos imaginar alguém que precise fazer uma viagem e tenha alimentos perto da data de vencimento. É possível realizar o cadastro do alimento e aguardar o resgate através da plataforma. A plataforma também auxilia os que querem passar adiante peças de roupas usadas em bom estado. É uma solução para se desfazer de aparelhos domésticos que foram trocados por novos, ajudando alguém que não tenha ou precise de um aparelho semelhante. É uma opção para conseguir produtos de difícil acesso quando novos, seja por distância ou valor, sendo a doação de alguém uma forma de economizar e solucionar um problema. Utensílios que seriam descartados podem gerar renda para alguém. É possível ainda, combinar trocas de produtos, caso exista o interesse mútuo.

O usuário cadastrado na plataforma pode anunciar um produto para doação, adicionando foto e legenda com as principais características para o reaproveitamento daquele produto. Depois, ele deve aguardar a demonstração de interesse de alguém que teve acesso ao anúncio. Nessa etapa, o doador pode selecionar e conversar com a pessoa que julgar prioritária para a realização daquela entrega, seja por proximidade (mesmo bairro, município, entre outros) ou necessidade (por exemplo, se a pessoa interessada tiver urgência para resgatar o item anunciado) e combinar a entrega do produto em questão. Todo o progresso da doação é atualizado pelo sistema, deixando visível para os demais usuários se o produto está "ativo" ou "em progresso". Caso ocorra uma desistência, será possível que outros usuários requisitem o resgate.

Na plataforma, as contas registram todas as entregas e recebimentos feitos. Isto gera confiança em caso de problemas de relacionamento durante esses períodos, com todas as informações principais dos envolvidos armazenadas. Logo, com o uso da plataforma são inúmeras as possibilidades de se desfazer de produtos atualmente sem utilidade ou de conseguir o que se busca de maneira rápida.

# <span id="page-19-0"></span>**2.4 Funcionalidades Oferecidas pelo Sistema**

As funcionalidades foram planejadas e desenvolvidas com intuito de compor o *Minimum Viable Product (MVP)* da plataforma Donation Store. Portanto, foram priorizados os recursos essenciais para fornecer uma experiência positiva, tanto para doadores como para pessoas que irão resgatar as doações. Pode-se destacar as principais funcionalidades:

- Cadastro e autenticação:
	- a) Qualquer usuário poderá fazer seu cadastro, informando nome, email e senha;
	- b) Após a realização do cadastro, o sistema fará a autenticação do usuário através de email e senha na tela *login*;
	- c) O sistema permite que o usuário permaneça logado no navegador;
	- d) O usuário logado pode realizar o *logout* a qualquer momento.
- Visualização de doações:
	- a) Qualquer pessoa que acessar a plataforma poderá ver anúncios de doações. contendo o título, data de cadastro e informações da localização do produto;
	- b) Qualquer pessoa poderá selecionar uma doação e visualizar seus detalhes, sendo exibidas as imagens, descrição, nome do doador e status da doação.
- Interação com mapa:
	- a) O mapa integrado na plataforma permite que qualquer usuário identifique os itens anunciados próximos à sua localização, indicando foto e título da doação em miniatura, para ser redirecionado à página com os detalhes da doação;
	- b) O mapa permite também que qualquer usuário navegue analisando a distância para o resgate, com localização aproximada indicada no mapa;
	- c) O interessado na doação poderá encontrar a região da doação pelo modo satélite ou usando a funcionalidade de *street view*, permitindo uma melhor visualização do local de resgate.
- Cadastro de doações:
	- a) O usuário logado poderá anunciar uma doação, adicionando detalhes como título, descrição e endereço;
	- b) O sistema facilita a inserção dos dados de endereço, oferecendo preenchimento automático após a digitação do CEP;
	- c) Para cada doação cadastrada, é permitido realizar o *upload* de até 5 imagens;
	- d) Em dispositivos móveis, o sistema facilita a inserção de imagens fornecendo integração com a câmera do celular;
	- e) É possível deixar visível ou oculto o telefone e/ou e-mail de contato do doador em cada doação;
	- f) No preenchimento de uma doação, caso o usuário não tenha telefone cadastrado, o sistema permite cadastrar um telefone simultaneamente com a doação.
- Resgate de doações:
	- a) O usuário logado poderá solicitar o resgate de uma doação na tela de detalhes da doação;
	- b) Se a doação estiver "Em progresso", outro usuário interessado poderá visualizar o status da doação e aguardar uma possível desistência;
	- c) O usuário poderá cancelar o resgate da doação a qualquer momento antes de ser finalizado.
- Gerenciamento de resgates de doações:
	- a) O doador poderá aceitar ou recusar o usuário que iniciou o processo de resgate de sua doação;
	- b) Se aceitar, a doação será reservada para o usuário;
	- c) Caso o doador recuse, o resgate será cancelado e a doação voltará para ativa;
	- d) O usuário doador poderá finalizar a doação após sua conclusão.

# <span id="page-21-0"></span>**2.5 Considerações Finais**

As informações apresentadas neste capítulo nos permitem concluir que são muitas as motivações para se realizar doações no Brasil e que a proposta desta monografia é incentivar esse gesto solidário e sustentável através de uma plataforma gratuita. Consideramos, ainda, que a Donation Store possui um sistema para doações e resgates, apresentado de maneira simplificada para o usuário através de comandos intuitivos.

O próximo capítulo abordará as especificações arquiteturais do sistema, informando conceitos de *front-end* e *back-end* utilizados no desenvolvimento. Além disso, serão apresentadas informações sobre os serviços e ferramentas utilizadas.

# **3 Base tecnológica**

# <span id="page-22-0"></span>**3.1 Arquitetura**

A arquitetura é composta por uma aplicação *front-end* em Angular, implementada em *TypeScript*, um servidor Web, rodando em .NET 5 desenvolvido em C#, e uma base de dados SQL Server. Contudo, há outros recursos essenciais para o funcionamento do sistema, destacando-se o armazenamento de imagens e hospedagem dos servidores na nuvem, a utilização de API's de Geolocalização e mapas do Google e a integração com API's externas. Para melhor ilustrar a arquitetura da plataforma de doações Donation Store, a Figura 5 exibe como os componentes do sistema se comunicam com os recursos da Microsoft Azure<sup>2</sup>.

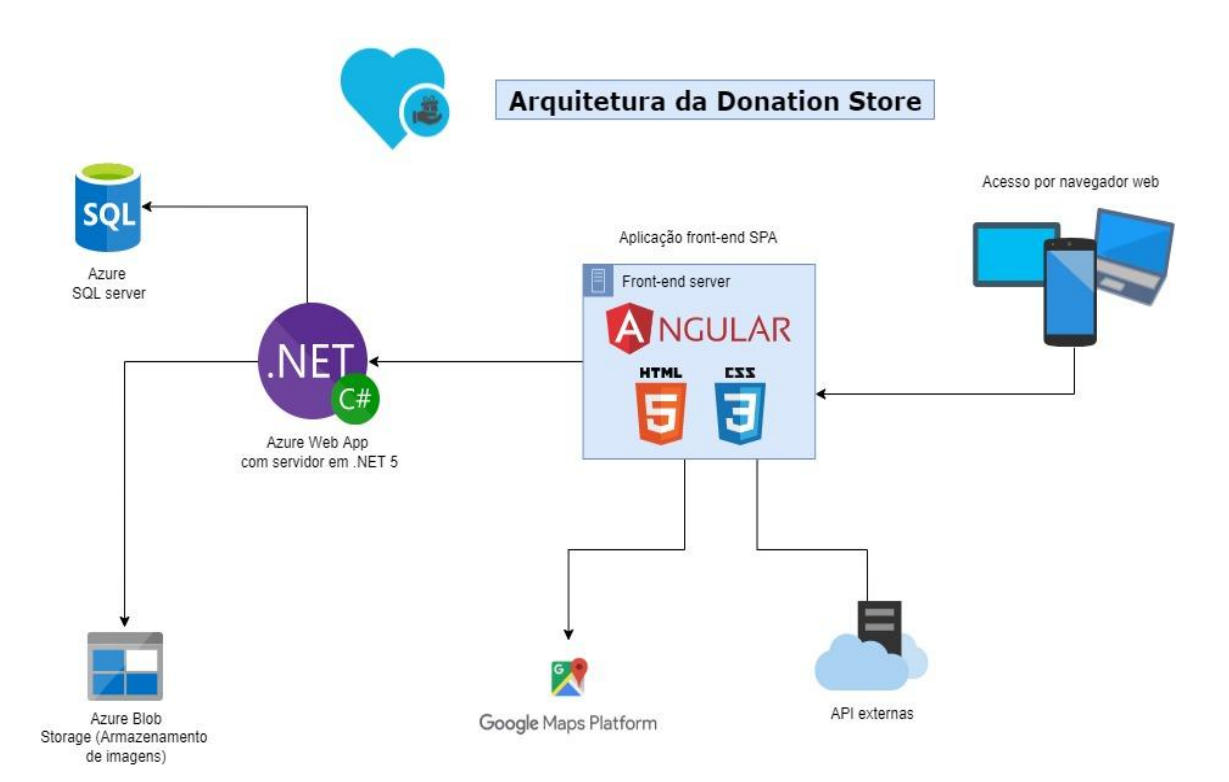

**Figura 5 - Ilustração da arquitetura da Donation Store**

<sup>2</sup> https://azure.microsoft.com/pt-br/

Para desenvolver, hospedar e manter a Donation Store, foram utilizadas diversas tecnologias, ferramentas, *frameworks* e serviços. A Figura 6 ilustra as tecnologias utilizadas em todos os processos de construção da Donation Store. Em cada bloco temos uma lista de itens, que são descritos a seguir.

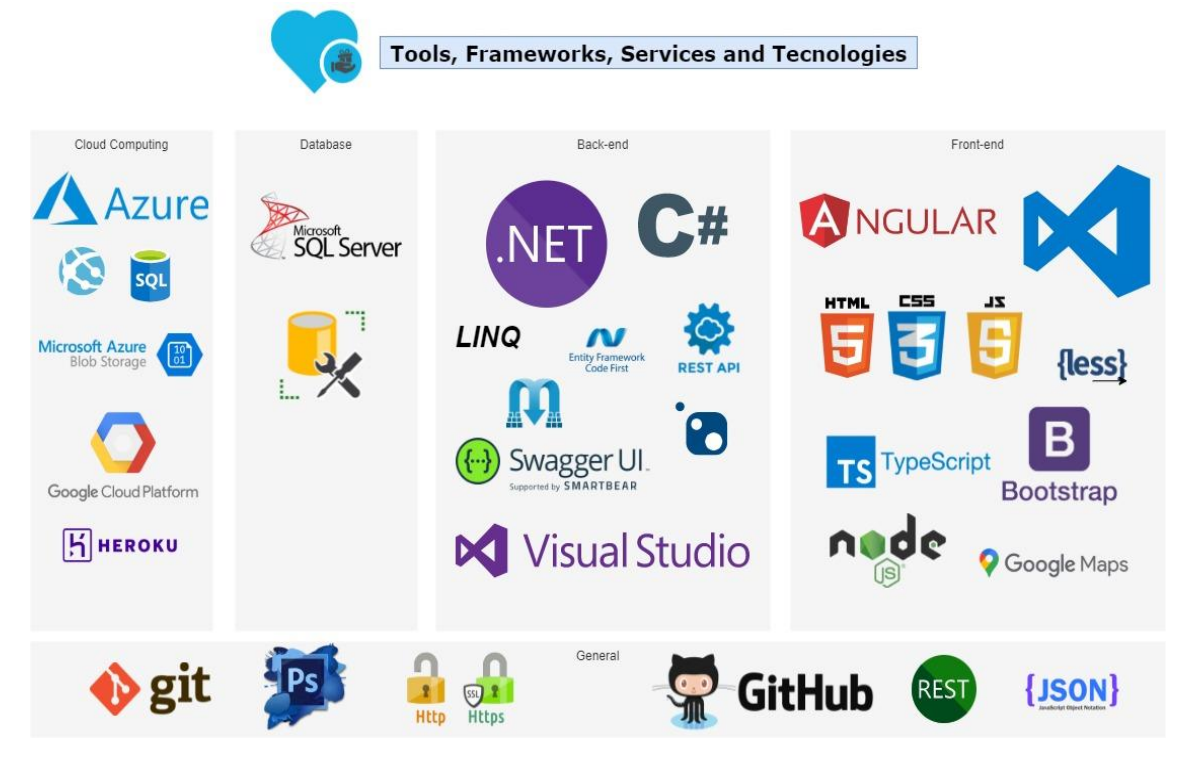

**Figura 6 - Ferramentas, tecnologias e serviços usados na Donation Store**

- Cloud Computing: Azure, App Service, SQL Database, Blob Storage, Google Cloud Platform e Heroku;
- Database: SQL Server e SQL Server Management Studio;
- Back-end: .NET, C#, LINQ, Entity Framework, NuGet (gerenciador de pacotes), Swagger, MediatR, REST API e Visual Studio;
- Front-end: Angular, HTML, CSS, Javascript, LESS, TypeScript, Bootstrap, NodeJs e Google Maps;
- General: Git, Adobe Photoshop, HTTPS, GitHub, REST e JSON.

# <span id="page-23-0"></span>**3.2 O Desenvolvimento do** *Front-end*

Conforme vimos na seção anterior, o sistema possui aplicações e serviços que interagem para fornecer as funcionalidades. Primeiramente, abordaremos o *front-end*. Trata-se da aplicação que será interpretada no navegador e exibirá a interface de

interação com o usuário, onde é possível realizar cadastro, busca e resgate de doações. A tecnologia utilizada para isso foi o *framework* Angular na versão 12.

### <span id="page-24-0"></span>**3.2.1 Angular**

Angular é um *framework* JavaScript feito para criar aplicações *single-page* usando HTML, CSS e TypeScript. É possível usar diversos recursos na forma de bibliotecas, que podem ser importadas e usadas em módulos. A base estrutural do Angular são componentes organizados em *NgModules.* Um *NgModule* é um mecanismo para agrupar diretivas, componentes e serviços que podem ser combinados com outros módulos para criar uma aplicação. Nesse contexto, um *NgModule* funciona como um subconjunto de implantações que é útil para agregar funcionalidades que possam ser compartilhadas e carregadas separadamente. Uma aplicação Angular é definida por um conjunto de *NgModules* e cada aplicação sempre tem pelo menos um módulo raiz que permite a inicialização (Angular, 2022).

Na aplicação Angular da Donation Store, podemos observar o comportamento desses *NgModules* de forma mais evidente no menu superior e no *footer* renderizados no HTML*.* É possível perceber que eles não são atualizados: apenas a parte central do *site* é atualizada ao realizar ações ou trocar de página alterando a URL. Apresentaremos claramente esse comportamento no capítulo 4, onde as telas serão exploradas.

Outra parte fundamental de uma aplicação Angular é o sistema de rotas e navegação. Esse sistema é definido por dois elementos: o Path, que é o caminho (URL), e o Componente, que indica o componente TypeScript que carregará o HTML e CSS da página, além de implementar a lógica de programação definida em sua função *init* ou *construtor*. Por exemplo, ao carregar um componente, é muito provável que seja necessário realizar uma requisição para o servidor trazer dados para serem exibidos na tela. Após a configuração de uma rota, é possível navegar até ela. Para tanto, o Angular obtém a URL, identifica o componente associado no arquivo de rotas e tenta carregar este componente na tela. Na Figura 7, são exibidas algumas rotas da Donation Store.

```
\overline{1}15
      const routes: Routes = \Gamma16
        4
          path: ''.
17
18
          component: HomeComponent
19Ъ,
20
        ł
21
          path: 'home',
22
          component: HomeComponent
23γ,
24
        ₹
25
          path: 'signup',
          component: SignupComponent
26
27
        λ,
28
        4
29
          path: 'login',
30
          component: LoginComponent
31λ,
32
        ₹
          path: 'donations',
33
34
          component: DonationsComponent
35
        },
36
        \{37
          path: 'registerDonation',
38
          component: RegisterDonationComponent
39
        },
40
        \overline{f}41
          path: 'logout',
42
          component: LogoutComponent
43
        λ,
44
        \overline{\mathcal{E}}45
          path: 'donation/:id',
46
          component: DonationDetailsComponent
47
        },
```
**Figura 7 - Rotas da aplicação Angular Donation Store**

# <span id="page-25-0"></span>**3.2.2 TypeScript**

Além de exibir os componentes contendo o HTML e CSS de cada página acessada na aplicação, o código TypeScript também realiza validações, implementa a lógica de negócios e a integração com a plataforma de mapas da Google e com outras API's externas. A linguagem de programação TypeScript foi criada pela Microsoft, que atualmente mantém seu código fonte aberto à comunidade.

TypeScript pode ser definido como um superconjunto sintático estrito de JavaScript que adiciona tipificação estática opcional à linguagem. Com forte tipificação, obtemos uma melhor documentação e maior facilidade de compreensão do código, permitindo também que o TypeScript apresente erros de compilação previamente.

A integração com API's externas, como a busca de endereço a partir do CEP, é realizada com requisições HTTP utilizando o serviço HttpClient do Angular, disponível após a importação da classe de serviço @angular/common/http<sup>3</sup>. Já as integrações com os serviços de geolocalização e renderização do mapa de busca de doações são feitas através de instâncias da classe de serviço *google.maps.Map<sup>4</sup> ,* que representa um mapa e fornece vários recursos de customização.

#### <span id="page-26-0"></span>**3.2.3 Responsividade e CSS**

Outro ponto de destaque no *front-end* da aplicação está relacionado ao conceito de *mobile-first,* seguido na implementação das páginas exibidas para os usuários. Os elementos CSS destas páginas visam garantir a compatibilidade e flexibilidade dos elementos da tela para que sejam visualmente agradáveis quando acessados por dispositivos menores, principalmente *smartphones*.

Foram utilizadas *Media Queries<sup>5</sup> de* largura de tela no CSS das páginas do sistema: quando uma *Media Query* é verdadeira, a camada ou as regras de estilos correspondentes são aplicadas na renderização de uma página. Assim, é possível, por exemplo, alterar propriedades de elementos HTML baseando-se na largura da tela. Outro recurso que permitiu a responsividade foi o *framework* Bootstrap<sup>6</sup>, que tem um sistema de classes CSS chamado Grids para a criação de elementos responsivos.

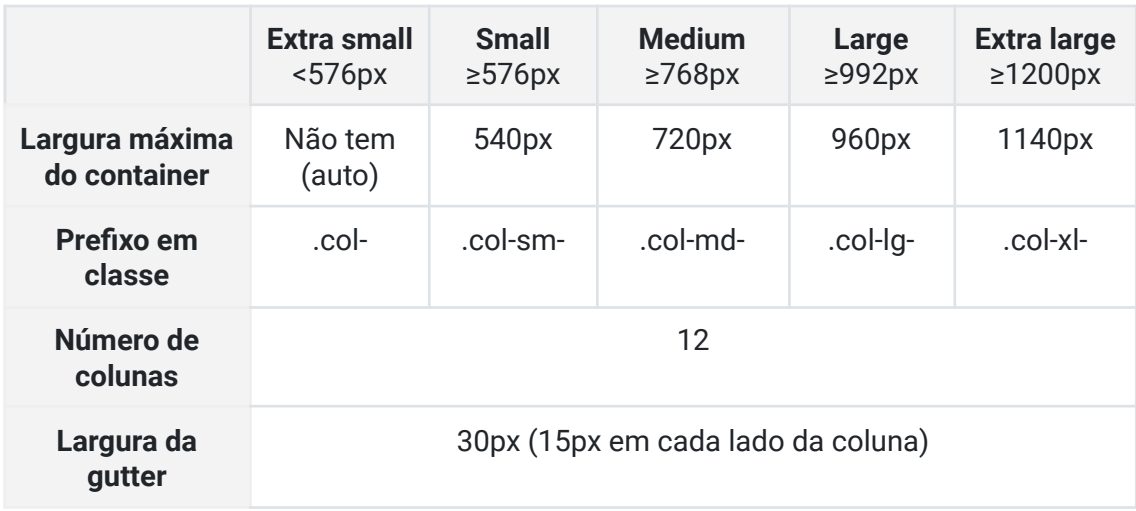

#### **Tabela 1 - Parâmetros do sistema grid Bootstrap**

<sup>3</sup> https://angular.io/guide/http

<sup>4</sup> https://developers.google.com/maps/documentation/javascript/overview

<sup>&</sup>lt;sup>5</sup> https://developer.mozilla.org/pt-BR/docs/Web/CSS/Media\_Queries/Using\_media\_queries

<sup>6</sup> https://getbootstrap.com.br/

Como podemos observar na Tabela 1, o sistema de classes Grids divide a largura total da tela em 12 colunas e permite organizar elementos dinamicamente baseando-se no *viewport<sup>7</sup>* do dispositivo acessado. Com isso, se adicionarmos as classes *col-6* e *col-lg-4* a uma lista de imagens, elas serão exibidas em fileiras de 3 imagens em computadores (largura maior que 992px) e em fileiras de 2 imagens em *smartphones* (largura menor que 576px).

# <span id="page-27-0"></span>**3.3 O Desenvolvimento do** *Back-end*

O .NET é uma plataforma de desenvolvimento gratuita de código aberto que permite construir diversos tipos diferentes de aplicações para a Web, dispositivos móveis, *desktops*, jogos e IoT. É possível escrever sistemas .NET programando em C#, F# ou Visual Basic. Além disso, a Microsoft, outras empresas e provedores individuais mantêm um ecossistema de pacotes que funcionam como uma biblioteca de recursos e funcionalidades com mais de 90.000 pacotes (Microsoft, 2022).

O *back-end* da Donation Store foi construído em .NET 5 e programado na linguagem C#. A arquitetura foi projetada para construir o sistema utilizando boas práticas na escrita de software e seguindo padrões de código limpo (*Clean code*). Podemos destacar convenções como KISS (*Keep It Stupid Simple*), regra do escoteiro e utilização de injeção de dependência. Essas convenções visam, respectivamente, manter o código simples e legível, sempre melhorar o código quando aplicar uma mudança nele e torná-lo mais limpo e desacoplado. Ao utilizar os padrões de código limpo, garantimos uma boa manutenção, durabilidade e aumentamos a vida útil do software (Robert C. Martin, 2008).

## <span id="page-27-1"></span>**3.3.1 Estrutura dos Projetos**

A arquitetura do projeto de back-end da Donation Store é composta por uma estrutura com diversas camadas que visam manter o código desacoplado e limpo. As camadas do *back-end* são divididas em 6 projetos C#, sendo *DonationStore* (Web API), aplicação, domínio, *Enums,* infraestrutura e repositório.

● O projeto *DonationStore* é responsável por fornecer a interface pública para receber requisições HTTPS e tratar de questões envolvendo essa comunicação;

<sup>7</sup> https://www.w3schools.com/css/css\_rwd\_viewport.asp

- O projeto da camada de aplicação é responsável pela intermediação entre a API pública e as classes de domínio do sistema. Nessa camada encontramos as classes de visualização (*view models*) e serviços que fazem essa interligação, bem como as validações para impedir que dados não estruturados cheguem ao domínio;
- O projeto da camada de domínio é o coração do sistema. Nele, encontramos as entidades modelo da base de dados e a implementação da lógica de qualquer operação a ser executada no banco de dados;
- O projeto de *Enums* visa armazenar o conjunto fixo de constantes que são utilizadas no sistema, como exemplo, o status de uma doação;
- O projeto de infraestrutura é responsável por fornecer itens não relacionados à lógica do sistema, mas a questões de segurança, tratamento de erros genéricos e configurações no geral;
- Por último, temos a camada de repositório, que tem como única responsabilidade a comunicação entre a camada de domínio e a base de dados. Portanto, essa camada serve como uma interface que usa o *Entity framework* para realizar a comunicação.

A divisão em camadas também é compatível com os cinco princípios do SOLID, que é um acrônimo criado por Michael Feathers após observar princípios de orientação a objetos e *design* de código propostos por Robert C. Martin em 2000, no artigo "*Design Principles and Design Patterns*" 8 . Na Tabela 2 é exibida a descrição de cada um dos princípios SOLID. A utilização de várias camadas, pastas e classes é favorável para a implementação dos princípios, pois facilita que cada classe e método exerça apenas uma responsabilidade. Também favorece a utilização do *Open-Closed Principle* ao criar uma classe ou método novo para qualquer extensão sem modificar a anterior.

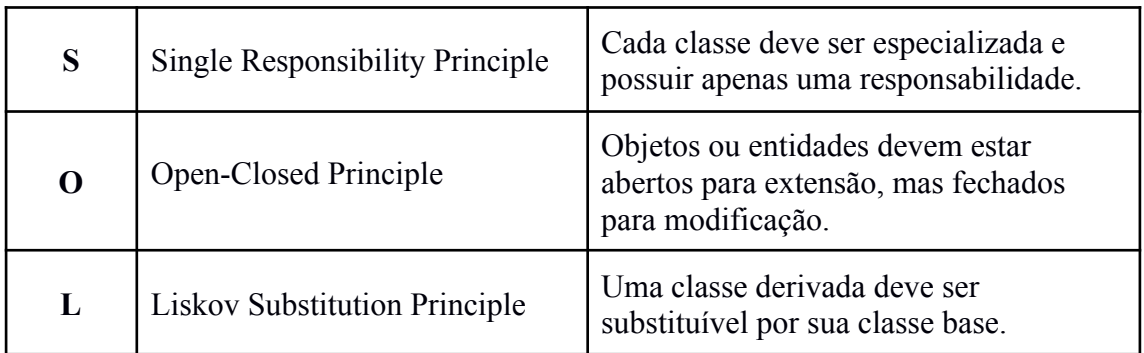

<sup>8</sup> http://butunclebob.com/ArticleS.UncleBob.PrinciplesOfOod

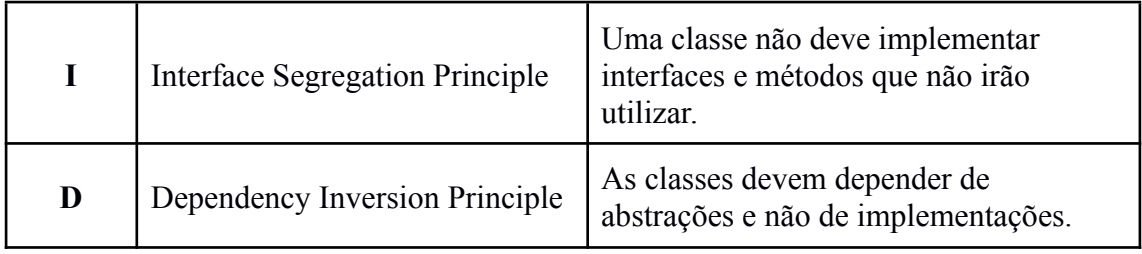

#### **Tabela 2 - Os cinco princípios do SOLID**

Outro princípio amplamente utilizado no projeto foi *Dependency Inversion Principle.* Quase todas as interações entre camadas são realizadas através de interfaces. Com isso, não temos uma dependência direta das classes e podemos alterar a implementação criando uma nova classe e apenas mudando a configuração da injeção de dependência. Um exemplo do cenário de desacoplamento desenvolvido é o método de criação de imagens que são salvas no blog de armazenamento da Azure. Toda vez que um usuário realiza o upload de uma imagem pela aplicação de *front-end* do projeto, é disparada uma requisição para o *back-end* com os dados do arquivo. O *Controller* do projeto recebe a injeção da interface *IFileInfrastructureService* que está na camada de infraestrutura. Nessa camada, encontramos também a implementação dessa interface e do método *CreateFileAsync,* como pode ser visto na Figura 8. Dessa forma, se fosse preciso impedir o upload de imagens para Azure e salvá-las em outro local, por exemplo, quando a aplicação está rodando em ambiente de desenvolvimento, poderíamos criar outra classe que implementa *IFileInfrastructureService* e configurar na injeção de dependências qual classe seria usada dependendo do ambiente.

```
public class FileInfrastructureService : IFileInfrastructureService
    private readonly IConfiguration _configuration;
    public FileInfrastructureService(IConfiguration configuration)
        _configuration = configuration;
    public async Task CreateFileAsync(IFormFile file, string fileName)
        await Task.Run(async() =>
            fileName += SystemConstantValues.ImageExtension;
            var connection = _configuration.GetSection(SystemConstantValues.BlobConnectionName).Value;
            BlobServiceClient blobServiceClient = new BlobServiceClient(connection);
            var containerClient = blobServiceClient.GetBlobContainerClient(SystemConstantValues.BlobStorageContainer);
            BlobClient blobClient = containerClient.GetBlobClient(fileName):
            using var memoryStream = new MemoryStream();
            file.CopyTo(memoryStream);
            memoryStream.Position = 0await blobClient.UploadAsync(memoryStream);
       \overline{\mathcal{D}}À
```
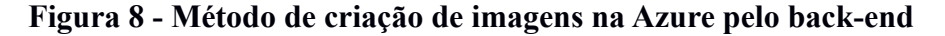

#### <span id="page-30-0"></span>**3.3.2 Command Query Responsibility Segregation (CQRS)**

CQRS é um padrão descrito por Greg Young que significa segregação de responsabilidade entre consultas e comandos. Ao adotar CQRS como padrão arquitetural, deve-se usar um modelo diferente para realizar comandos de atualização e inserção de dados do que os modelos usados para fazer consultas. Ou seja, os comandos devem ser implementados separadamente das consultas, seja em classes diferentes ou até mesmo em projetos diferentes.

Para algumas situações, essa separação pode ser valiosa, mas para a maioria dos sistemas o CQRS adiciona complexidade desnecessária. No cenário da Figura 9, há uma interface gráfica ("UI") que pode executar operações de leitura ou escrita de dados na base. Para cada operação, o serviço (*Service Interfaces*) pode interagir com estruturas diferentes, seja para leitura (*Query Model)* ou Comandos (*Command Model*).

Esse modelo pode ser implementado em sistemas que exigem alto desempenho na realização de consultas à base de dados, pois ele permite implementações específicas de consultas, como usar um script SQL otimizado ou implementar um novo projeto separado com alto poder de escalonamento (Fowler, 2011). Apesar de ser possível realizar algumas dessas operações no mesmo modelo de comandos e leituras, a proposta do padrão CQRS é manter um alto nível de desacoplamento para facilitar a alteração dessas implementações.

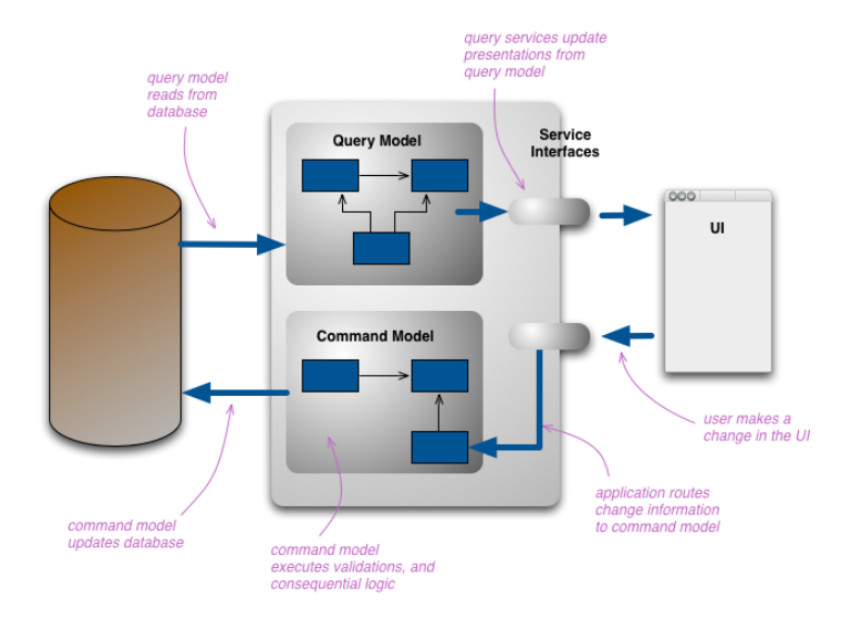

**Figura 9 - Modelo de domínio de um sistema implementado com CQRS**

O padrão CQRS foi adotado no *back-end* da Donation Store, considerando que a plataforma pode vir a crescer e ter diversos acessos simultâneos. Com isso, os métodos de consultas seriam sobrecarregados, visto que os usuários acessariam o sistema com frequência para realizar consultas. Nesse contexto, será possível implementar alterações no sistema para utilizar abordagens de otimização, como mudar as consultas para o *framework* Dapper, <sup>9</sup> utilizar banco de dados não relacionais (NoSql) ou serviços de *cache*. Contudo, existem desvantagens ao usar CQRS como aumento da complexidade e aumento de custo de implementação, não sendo recomendado para domínios menores.

O *back-end* da aplicação possui classes modelos de *queries* e *commands* que levam os dados para a camada de domínio que é responsável por executar cada comando e consulta em classes diferentes. Nesse contexto, temos um exemplo de implementação do princípio de responsabilidade única descrito na seção anterior.

#### **3.4 Base de Dados: SQL Server**

A base de [dados](#page-11-0) do sistema foi criada com SQL Server e implementada no Banco de Dados SQL do Azure, que é um mecanismo de plataforma como serviço (PaaS) que pode manipular a maioria das funções de gerenciamento, como atualização, correções, *backups* e monitoramento. O banco de dados SQL do Azure é executado com acordo de nível de serviço (SLA) de 99,99% de disponibilidade, o que garante a estabilidade do sistema para que os usuários tenham acesso praticamente ininterrupto.

| (donationstoredb/DonationStore_db)   Query editor (preview)                               |           |    |                                               |                                                    |                                                         |                          | $\times$       |
|-------------------------------------------------------------------------------------------|-----------|----|-----------------------------------------------|----------------------------------------------------|---------------------------------------------------------|--------------------------|----------------|
| $\overline{R}$ Login + New Query $\overline{\uparrow}$ Open query $\overline{R}$ Feedback |           |    |                                               |                                                    |                                                         |                          |                |
| DonationStore_db (IgorAdmin)                                                              | O         | D. | Query $1\times$<br>Cancel query<br><b>Run</b> | Save query $\frac{1}{2}$ Export data as $\sqrt{ }$ | <b>III</b> Show only Editor                             |                          |                |
| Showing limited object explorer here.<br>For full capability please open SSDT.            |           |    | 1<br>$\overline{2}$<br>R.                     | Select * from [dbo]. [Donations]                   |                                                         |                          |                |
| $\vee$ $\Box$ Tables                                                                      |           |    |                                               |                                                    |                                                         |                          |                |
| > El dbo. EFMigrations History                                                            | $\cdot$   |    |                                               |                                                    |                                                         |                          |                |
| > EE dbo.AspNetRoleClaims                                                                 | $\cdots$  |    |                                               |                                                    |                                                         |                          |                |
| > EE dbo.AspNetRoles                                                                      | $\cdots$  |    |                                               |                                                    |                                                         |                          |                |
| > EE dbo.AspNetUserClaims                                                                 | $\ddotsc$ |    |                                               |                                                    |                                                         |                          |                |
| > El dbo.AspNetUserLogins                                                                 | $\cdots$  |    |                                               |                                                    |                                                         |                          |                |
| > EE dbo.AspNetUserRoles                                                                  | $\cdots$  |    |                                               |                                                    |                                                         |                          |                |
| > EE dbo.AspNetUsers                                                                      | $\cdots$  |    | Messages<br><b>Results</b>                    |                                                    |                                                         |                          |                |
| > EE dbo.AspNetUserTokens                                                                 | .         |    |                                               |                                                    |                                                         |                          |                |
| > EE dbo.DonationAcquisition                                                              | $\cdots$  |    |                                               | c27376d4-1ffa-495 Marcadores de página             | Tenho muitos marcadores, entã Rua Bahia                 |                          | Duque de Caxia |
| > EE dbo.DonationImages                                                                   | $\cdots$  |    |                                               | a8de5694-27f8-48 Marcadores de página              | Tenho muitos marcadores, entã Rua Bahia                 |                          | Duque de Caxia |
| $\triangleright$ $\overline{H}$ dbo. Donations                                            | $\cdots$  |    |                                               | 72185c49-50ae-45 Marcadores de página              | Tenho muitos marcadores, entã Rua Bahia                 |                          | Duque de Caxia |
| $\vee$ F <sup>q</sup> Views                                                               |           |    |                                               |                                                    |                                                         |                          |                |
| v Sys.database_firewall_rules                                                             | $\cdots$  |    |                                               | c45bc446-e234-46 Dois livros - me chame pelo no    | Doação de dois livros em ótimo Rua São Francisco Xavier |                          | Rio de Janeiro |
| $\Box$ id (int, not null)                                                                 |           |    |                                               | dc8c010a-e48b-4e Ventilador com defeito            | Ventilador Arno 30cm com defe Rua Ibituruna             |                          | Rio de Janeiro |
| name (sysname, not null)                                                                  |           |    | eea29d2d-0eda-49 Roupas                       |                                                    | Estou de mudança e separei alg Rua Marquês de Abrantes  |                          | Rio de Janeiro |
| $\blacksquare^{\text{start\_ip\_address}}(\text{varchar, not})$<br>null)                  |           |    | 59640f50-fa4c-43e Almofada de pé              |                                                    | Almofada para os pés ou costas Rua Paissandu            |                          | Rio de Janeiro |
| $\blacksquare$ end_ip_address (varchar, not<br>null)                                      |           |    | 792df03b-ef96-42 Jogo de xadrez               |                                                    | Jogo de xadrez nunca usado                              | Rua São Francisco Xavier | Rio de Janeiro |
| create date (datetime, not null)                                                          |           |    | - O Query succeeded   0s                      |                                                    |                                                         |                          |                |

**Figura 10 - Painel de gerenciamento da base de dados da Donation Store na Azure**

<sup>9</sup> https://github.com/DapperLib/Dapper

No painel de gerenciamento de SQL databases (Figura 10) é possível realizar consultas na base pelo Azure Portal Web e configurar qualquer questão relevante à base. Nas próximas seções, serão abordados detalhes sobre os recursos do Azure e ferramentas usadas na base como o Microsoft SQL Server Management Studio<sup>10</sup>.

#### <span id="page-32-0"></span>**3.5 Computação em Nuvem**

A computação em nuvem (*cloud computing*) pode ser definida como o acesso e configuração sob demanda, via Internet, a recursos de computação, como aplicativos, servidores, armazenamento de dados, ferramentas de desenvolvimento, recursos de rede, recursos de processamento e outros. Em comparação com a TI tradicional, *on-premises*, a computação em nuvem pode ajudar a reduzir os custos, melhorar a agilidade, escalar de maneira mais fácil e com boa relação custo-benefício. Os modelos mais comuns de serviços em *cloud* são IaaS (infraestrutura como serviço), PaaS (plataforma como serviço) e SaaS (software como serviço). O uso da computação em nuvem avança rapidamente nas organizações e esse uso tende a crescer muito nos próximos anos (IBM, 2020).

A Donation Store utiliza recursos de computação em nuvem da Microsoft Azure e da Google Cloud Platform para armazenar informações e fornecer recursos para a aplicação do *front-end*. A seguir, veremos o detalhamento desses recursos.

## <span id="page-32-1"></span>**3.5.1 Microsoft Azure**

Azure é um plataforma de nuvem que consiste em mais de 200 produtos e serviços projetados para trazer soluções de hospedagem, criação, gerenciamento, otimização e implementação de aplicativos em escala para organizações e sistemas, além de fornecer diversos recursos de análises aprimoradas de dados, IA, aprendizado de máquina e soluções de bots. Na Figura 11, é possível ver a navegação pela página de recursos do portal da Azure.

<sup>10</sup> https://docs.microsoft.com/pt-br/sql/ssms/sql-server-management-studio-ssms

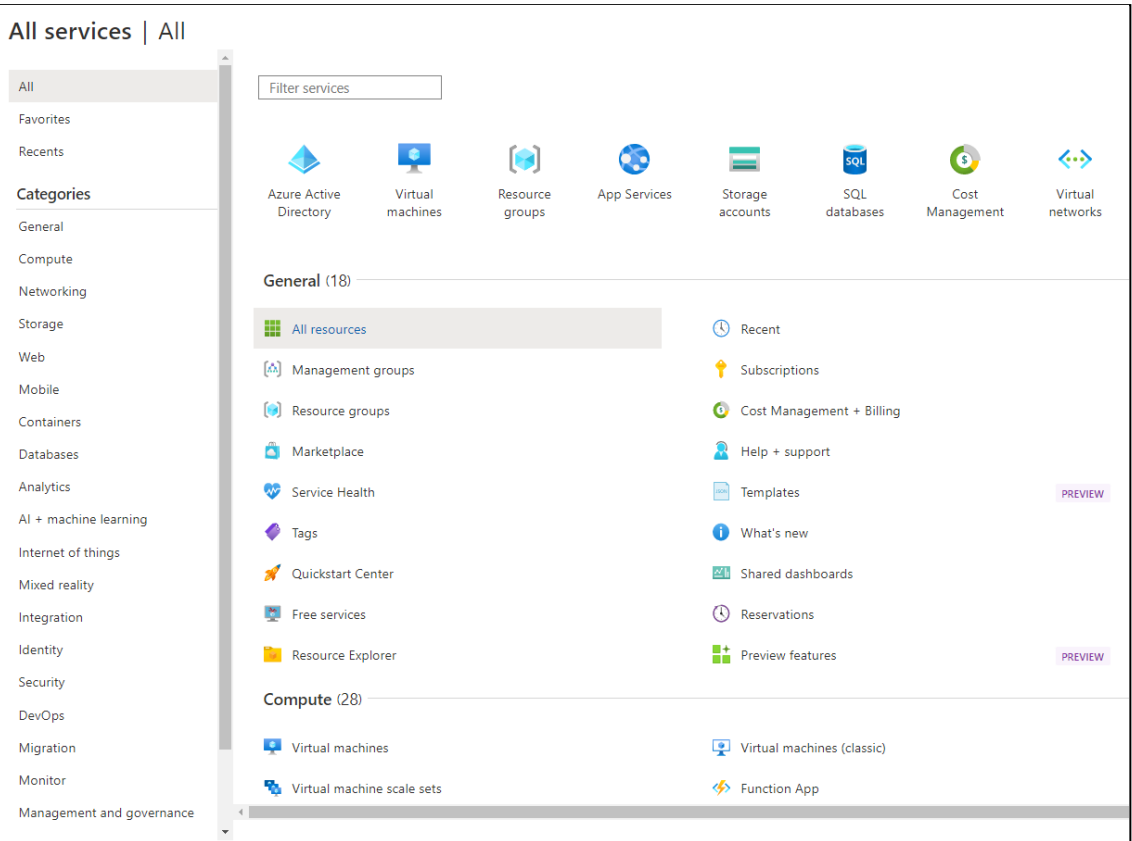

**Figura 11 - Painel de todos os serviços da Microsoft Azure**

O primeiro recurso utilizado pela Donation Store na Azure foi o Azure Blob Storage<sup>11</sup>, para o armazenamento das imagens que são carregadas no cadastro das doações. Uma conta de armazenamento no Blob fornece um *namespace* exclusivo na Azure para os dados e os arquivos armazenados têm um endereço que inclui o nome exclusivo da conta acrescido do nome do arquivo escolhido no momento do upload. Na Figura 12, vemos o acesso ao armazenamento Blob pelo painel da Azure.

<sup>11</sup> https://azure.microsoft.com/en-us/services/storage/blobs/

| Home > All resources > donationstorestorage > |                                                                                                    |                 |                    |                       |                   |             |  |
|-----------------------------------------------|----------------------------------------------------------------------------------------------------|-----------------|--------------------|-----------------------|-------------------|-------------|--|
| donation-store-blob<br>Container              | $\cdots$                                                                                                    |                 |                    |                       |                   |             |  |
| $\rho$ Search (Ctrl+/)<br>$\ll$               | <b>T</b> Upload A Change access level ( ) Refresh $\ \cdot\ $ Delete $\geq$ Change tier $\beta$ Acquire lease $\beta$ <sup>S</sup> Break lease $\circ$ View snapshots $\in$ |                 |                    |                       |                   |             |  |
| <b>T</b> Overview                             | Authentication method: Access key (Switch to Azure AD User Account)                                                                                                    |                 |                    |                       |                   |             |  |
| Diagnose and solve problems                   | Location: donation-store-blob<br>Search blobs by prefix (case-sensitive)                                                                                                    |                 |                    |                       |                   |             |  |
| Access Control (IAM)                          |                                                                                                    |                 |                    |                       |                   |             |  |
| <b>Settings</b>                               | $+\nabla$ Add filter                                                                                                    |                 |                    |                       |                   |             |  |
| Shared access tokens                          | Name                                                                                                    | <b>Modified</b> | <b>Access tier</b> | <b>Archive status</b> | <b>Blob type</b>  | <b>Size</b> |  |
| <b>Access policy</b>                          | 03e42a93-e184-4a3c-bfe1-400c6d50ab 2/10/2022. 11:42:38  Hot (Inferred)                                                                                                    |                 |                    |                       | <b>Block blob</b> | 4.82 MiB    |  |
| Properties                                    | H<br>07c71101-0382-43dc-b97d-81aefe4362 2/11/2022, 5:27:22 PM Hot (Inferred)                                                                                                |                 |                    |                       | <b>Block blob</b> | 4.44 MiB    |  |
| Metadata                                      | 0bddc3b8-733e-4017-9c50-3c6a4fa6d1 2/10/2022, 7:09:01 PM Hot (Inferred)<br>l۵                                                                                               |                 |                    |                       | <b>Block blob</b> | 4.24 MiB    |  |
|                                               | 1053743e-b572-47f8-9860-d36bae3b0 2/12/2022, 6:17:13 PM Hot (Inferred)                                                                                                    |                 |                    |                       | <b>Block blob</b> | 84.98 KiB   |  |
|                                               | 11201a3f-b4da-47c4-a784-51cef1c16a4 2/13/2022, 12:26:33  Hot (Inferred)                                                                                                    |                 |                    |                       | <b>Block blob</b> | 3.61 MiB    |  |
|                                               | 15b6f8f9-cb41-4b8c-b75a-af0235513c3 2/11/2022, 5:29:18 PM Hot (Inferred)                                                                                                    |                 |                    |                       | <b>Block blob</b> | 3.93 MiB    |  |
|                                               | 1cb25cde-35e3-4e0b-89bd-c5040fac4e 2/10/2022, 7:09:33 PM Hot (Inferred)                                                                                                    |                 |                    |                       | <b>Block blob</b> | 4.7 MiB     |  |
|                                               | 3163e5a7-1061-4cb7-ab9d-ce33c283ad 2/11/2022, 5:27:12 PM Hot (Inferred)                                                                                                    |                 |                    |                       | <b>Block blob</b> | 4.23 MiB    |  |
|                                               | 3a3f954c-bd49-4ab2-b36a-322d89080a 2/10/2022, 6:30:00 PM Hot (Inferred)                                                                                                    |                 |                    |                       | <b>Block blob</b> | 2.45 MiB    |  |
|                                               | 406b082b-9304-44bd-afa7-89ce6e2f65 2/13/2022, 12:36:44  Hot (Inferred)                                                                                                    |                 |                    |                       | <b>Block blob</b> | 3.99 MiB    |  |
|                                               | H.<br>4edbb136-387f-409c-baae-f2a59144ff0 2/13/2022. 12:37:14  Hot (Inferred)                                                                                               |                 |                    |                       | <b>Block blob</b> | 3.61 MiB    |  |
|                                               | 5f9d583e-1f96-4d93-8cbc-a6a7b9338c 2/11/2022, 5:27:09 PM Hot (Inferred)                                                                                                    |                 |                    |                       | <b>Block blob</b> | 3.6 MiB     |  |
|                                               | 6039ef7c-5cb1-4ed6-b93b-0cae1a023b 2/11/2022, 5:29:20 PM Hot (Inferred)                                                                                                    |                 |                    |                       | <b>Block blob</b> | 4.38 MiB    |  |

**Figura 12 - Painel do armazenamento Blob da Donation Store**

Além do armazenamento, a plataforma da Donation Store utiliza os recursos de Azure SQL Databases<sup>12</sup> e Azure App Services<sup>13</sup> que fornecem, respectivamente, um serviço de banco de dados relacional inteligente e escalável criado para a nuvem, e hospedagem e gerenciamento de aplicações Web e APIs na nuvem.

# <span id="page-34-0"></span>**3.5.2 Google Cloud Platform**

Google Cloud Platform é uma suíte de computação em nuvem do Google que oferece um conjunto de ferramentas de gerenciamento modulares, incluindo serviços de computação, armazenamento de dados, análise de dados e aprendizagem de máquina. Na Figura 13, vemos o painel inicial da plataforma.

<sup>12</sup> https://azure.microsoft.com/en-us/products/azure-sql/database/

<sup>&</sup>lt;sup>13</sup> https://azure.microsoft.com/en-us/services/app-service/

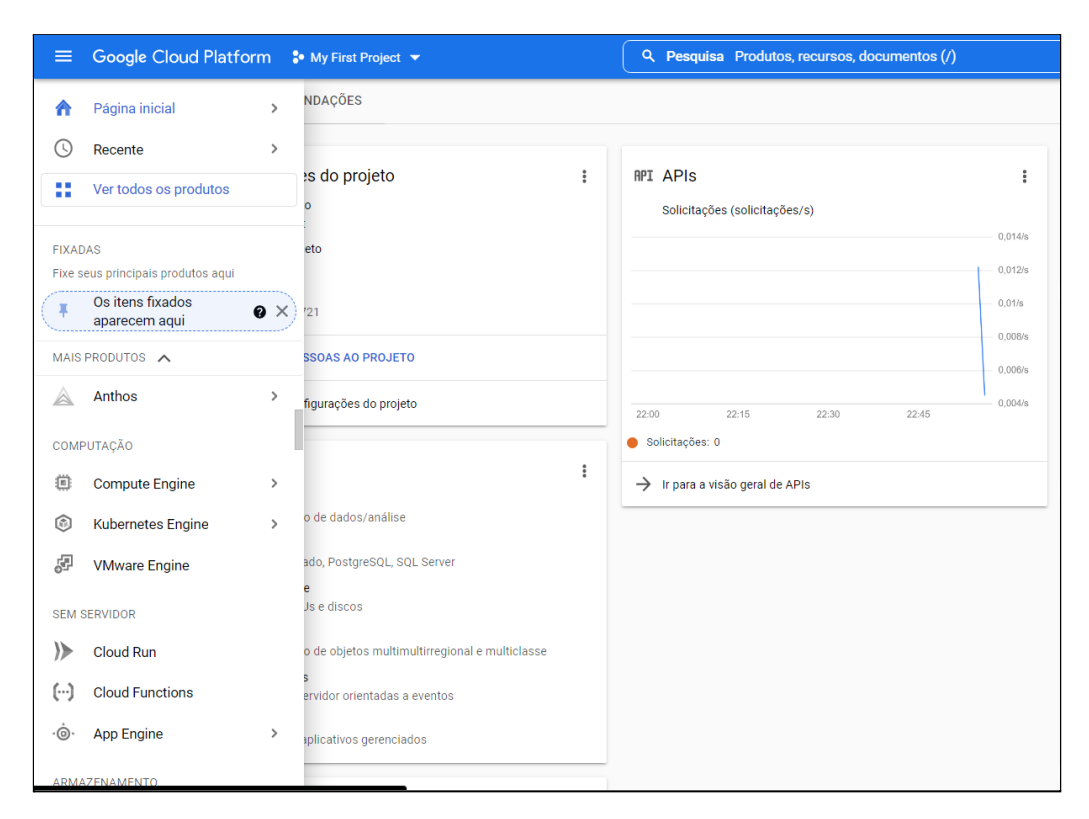

**Figura 13 - Painel inicial da Google Cloud Platform**

A Donation Store utiliza apenas os recursos de APIs de coordenadas e API de mapas JavaScript. A Google Maps Platform fornece uma API Javascript que permite a personalização de mapas com conteúdos e imagens para exibição em páginas web e dispositivos móveis, permitindo também a configuração de camadas, estilos, controles, eventos e vários serviços e bibliotecas através de comandos programados na aplicação que consome o seu serviço (Google Maps Platform, 2022).

Para utilizar os serviços é necessário ter uma conta com forma de pagamento válida cadastrada. Com isso, será fornecido um token de autenticação para realizar a integração da aplicação com os recursos disponibilizados. Através do dashboard de API e serviços, é possível acompanhar a quantidade de requisições realizadas. No "Maps JavaScript API" ocorreram 299 solicitações, isso significa que o mapa foi carregado essa quantidade de vezes.

#### <span id="page-35-0"></span>**3.6 Considerações Finais**

Esse capítulo apresentou informações técnicas sobre as tecnologias utilizadas na construção da plataforma Donation Store. Foram abordados os pontos importantes do *front-end*, *back-end,* banco de dados, serviços de computação em nuvem e ferramentas. Além disso, foram abordados padrões arquiteturais e práticas utilizadas na codificação das aplicações que compõem o sistema. O próximo capítulo abordará detalhes da utilização da plataforma. Serão exibidas as interfaces, as funcionalidade e o detalhamento dos fluxos e operações que o sistema disponibiliza para os usuários.

# **4 A Donation Store**

Para exemplificar como a plataforma apresenta suas funcionalidades, faz-se necessário realizar uma demonstração das telas do sistema. Esse capítulo exibe e explica os fluxos para cadastrar, pesquisar e resgatar doações pelas interfaces do sistema. Nesse contexto, serão apresentadas imagens da Donation Store versão *desktop* e, ao final deste capítulo, as principais telas em seu modo responsivo para *smartphones e tablets*.

# <span id="page-37-0"></span>**4.1 Conhecendo a plataforma**

A página inicial do sistema tem como finalidade a exibição de detalhes sobre as funções do sistema para familiarizar o usuário com a proposta da plataforma. Como podemos ver na Figura 14, existe um *layout* moderno e leve, incluindo frases e textos que visam fomentar a importância e facilidade de realizar uma doação através do sistema. Ao deslizar para baixo (Figura 15), o usuário visualiza informações sobre como fazer uma doação na plataforma e o caminho para a criação de conta.

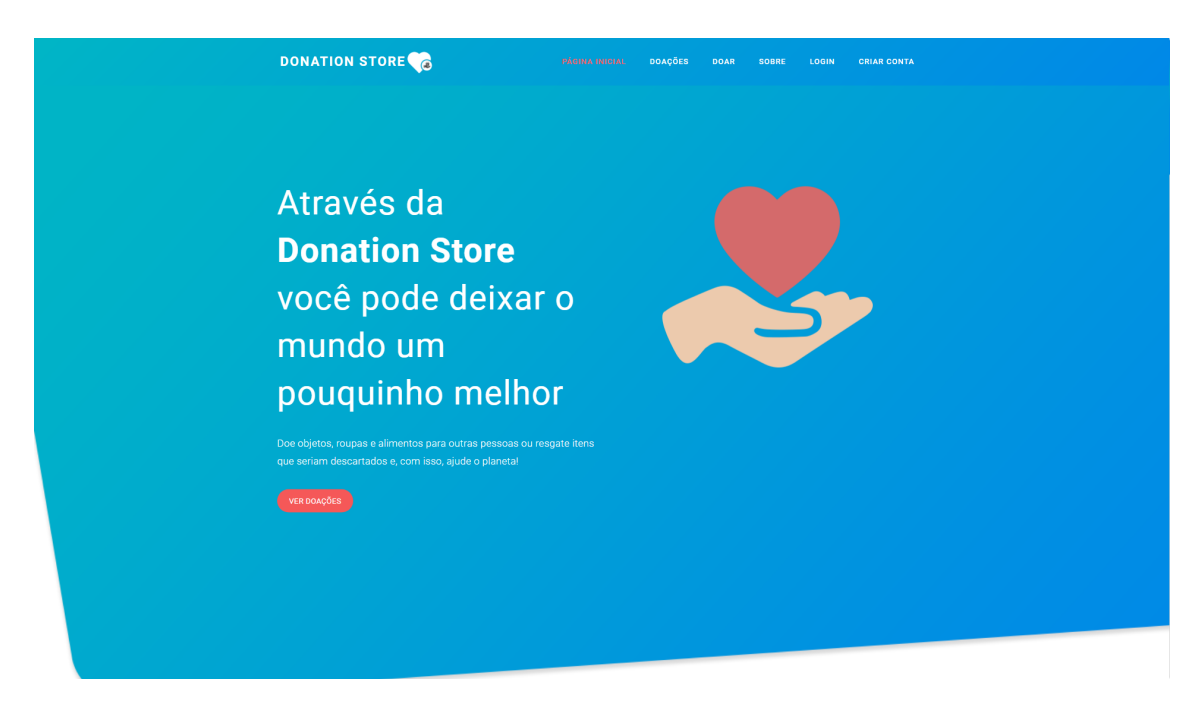

**Figura 14 - Página inicial da Donation Store**

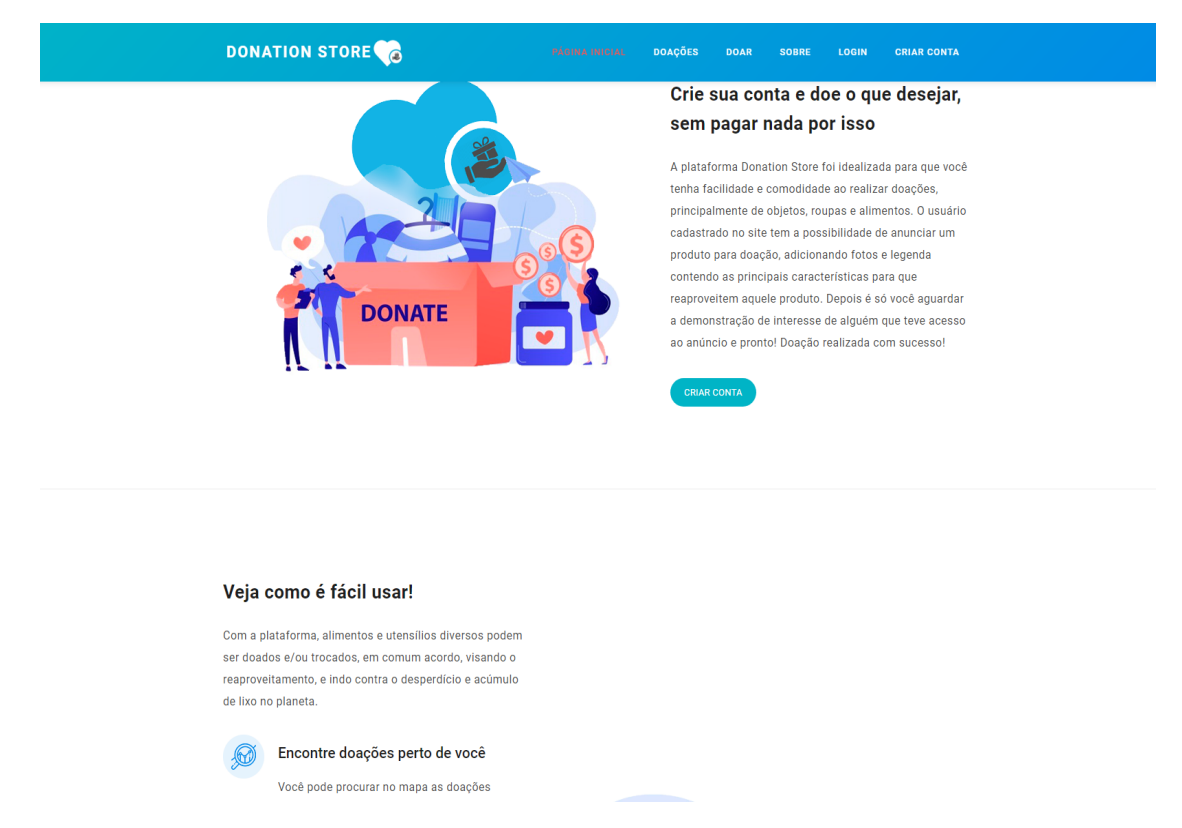

# **Figura 15 - Página inicial da Donation Store (segunda parte)**

A página apresenta várias opções ao usuário. Na parte superior está o menu fixo, que acompanha o usuário enquanto ele desliza a página. Quem acessa a plataforma pode optar pela página onde constam todas as "Doações", a página onde pode "Doar", a página "Sobre" a Donation Store, a de "Login" ou a página de "Criar conta".

Um ponto importante é que o site é acessado via HTTPS com certificado SSL de segurança, seguindo os padrões atuais de criptografia e transferência de dados via Internet. O protocolo HTTPS possibilita que os usuários transmitam dados confidenciais, como números de cartão de crédito, informações bancárias e credenciais de login com segurança. O HTTPS adiciona criptografía ao HTTP com o protocolo SSL/TLS, para que todas as mensagens sejam criptografadas em ambas as direções entre dois computadores em rede (Hypertext Transfer Protocol Secure, 2021). Um usuário que esteja acessando pela primeira vez a plataforma e queira fazer seu cadastro para realizar uma doação ou resgate poderá acessar a aba "Criar conta" e inserir seus dados com maior confiança, após visualizar as certificações de segurança exibidas pelo navegador, conforme a Figura 16.

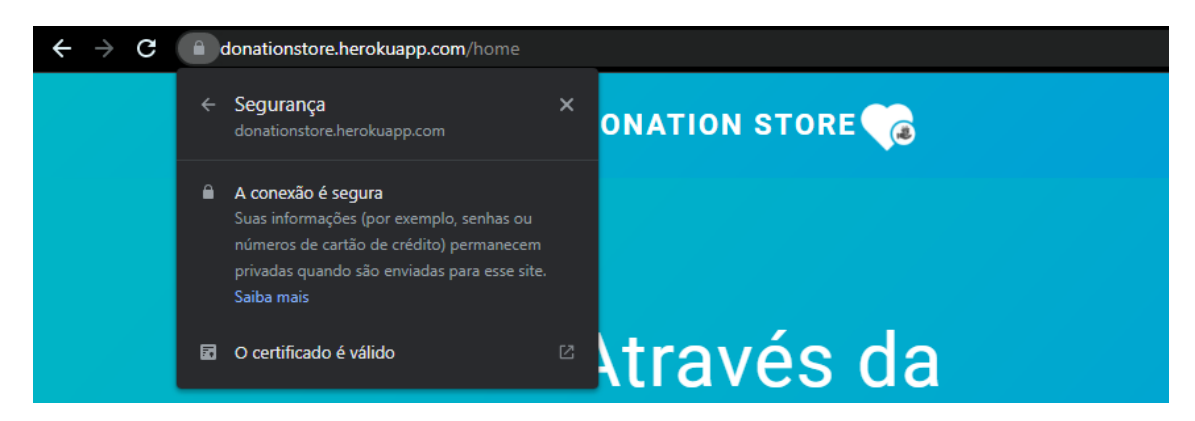

**Figura 16 - Certificado de segurança da Donation Store**

# <span id="page-39-0"></span>**4.2 Primeiro acesso**

Acessando a página de cadastro, apresentada na Figura 17, o usuário precisará preencher apenas nome, e-mail, criar uma senha e confirmar essa senha. A senha deve conter no mínimo 6 caracteres e o email deve ser válido. O sistema armazenará os dados para que, após um *logout*, a pessoa venha a realizar *login* novamente.

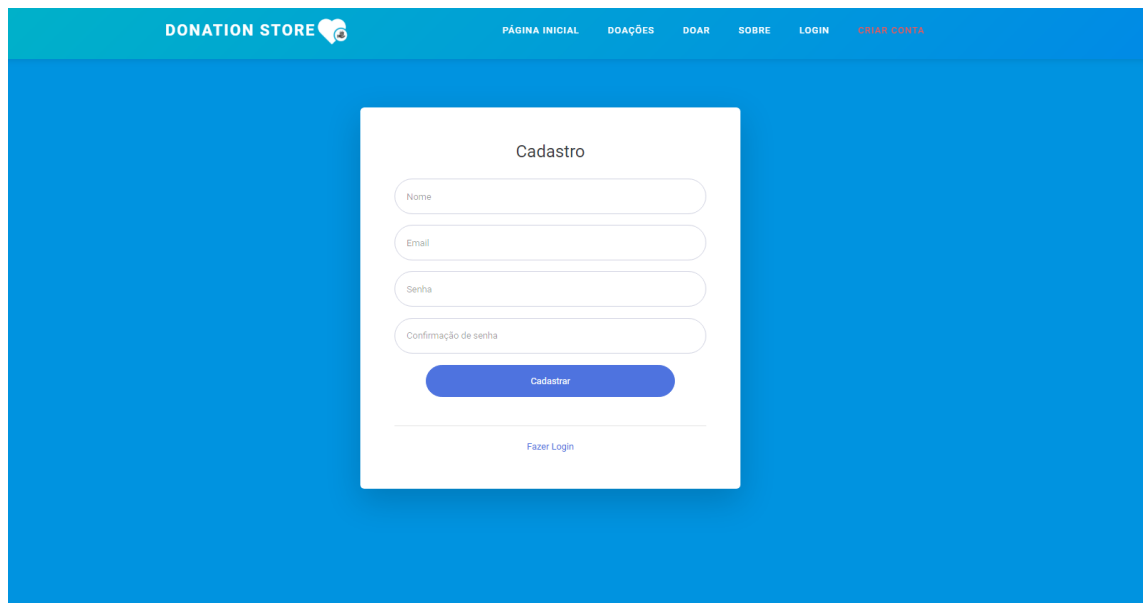

**Figura 17 - Tela de cadastro da Donation Store**

Depois de cadastrado, o usuário será direcionado para a página inicial da plataforma e visualizará seu nome no canto direito da tela, tendo acesso a uma nova cadeia de opções no menu, contendo: "Meu perfil", "Minhas doações", "Resgates", "Mensagens" e "Sair".

## <span id="page-40-0"></span>**4.3 Cadastro de doações**

Para realizar uma doação, o usuário deverá acessar "Doar". O usuário será encaminhado para o formulário de cadastro em formato *wizard*, conforme apresentado na imagem abaixo. Nessa página, ele poderá adicionar título e uma descrição com características que julgar importantes sobre o item anunciado.

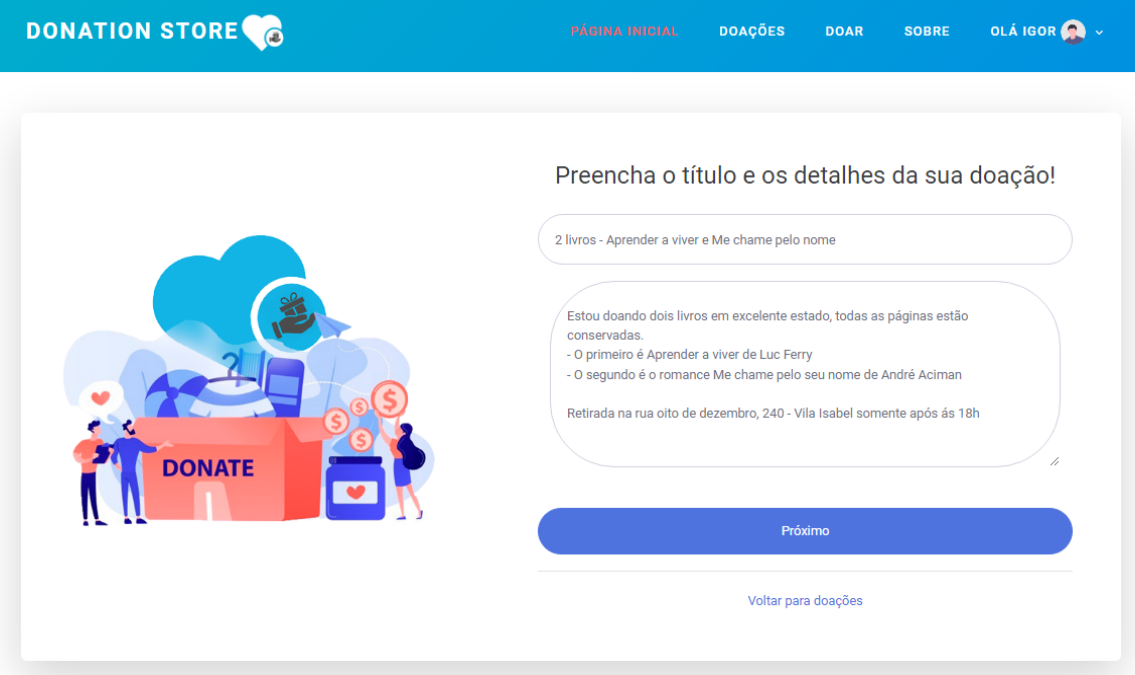

# **Figura 18 - Cadastro de título e descrição de uma doação**

Nesse exemplo, vemos o preenchimento do título e descrição de uma doação de dois livros. Ao clicar no botão "próximo", o usuário será encaminhado para a sessão de preenchimento do endereço de resgate da doação. O sistema solicita apenas o preenchimento do CEP e número do endereço. Após a inserção do CEP, automaticamente é realizada a integração com a API do IBGE<sup>14</sup> através do ViaCep<sup>15</sup>.

<sup>14</sup> IBGE: https://servicodados.ibge.gov.br/api/docs/localidades

<sup>15</sup> ViaCep: https://viacep.com.br/

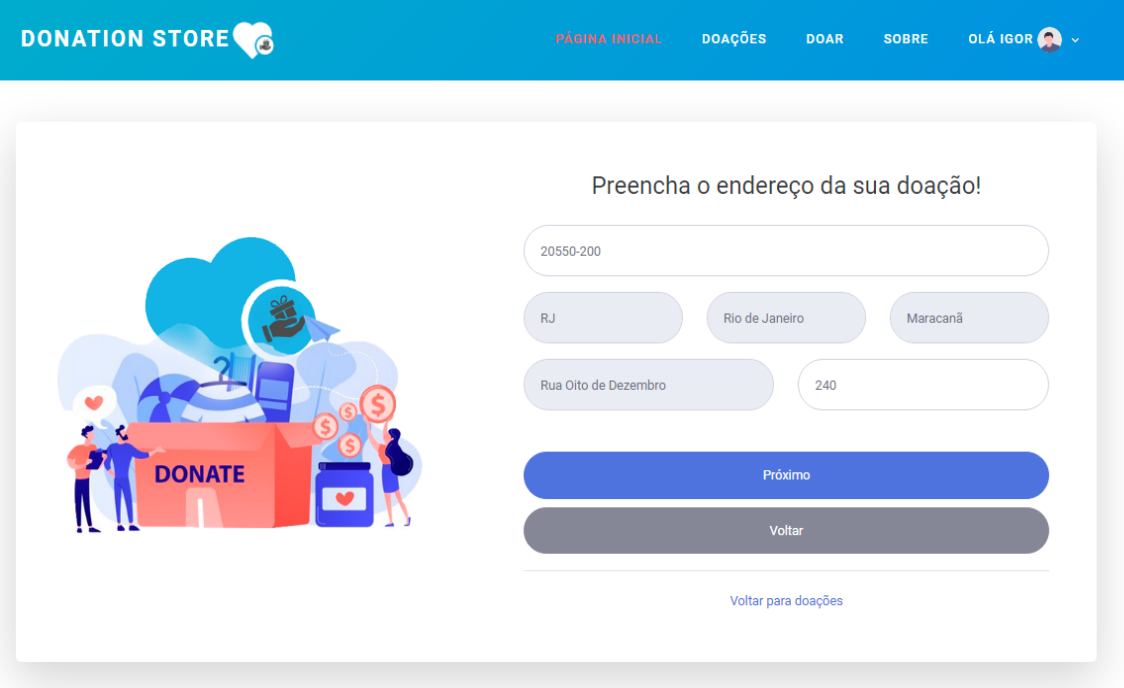

### **Figura 19 - Inserção do endereço de retirada de uma doação**

Em sequência, existe a possibilidade de deixar e-mail e/ou telefone visíveis e/ou ocultos para quem estiver interessado na doação, mantendo a privacidade do doador, caso prefira. Outra funcionalidade interessante é a opção de cadastrar um número de telefone no cadastro da doação. Logo, bastará ao usuário clicar em "cadastrar telefone" e prosseguir. Com isso, o sistema encaminhará a área de upload de imagens.

É possível cadastrar até 5 imagens no anúncio, que podem ser selecionadas da galeria do usuário e/ou registradas simultaneamente pela câmara, caso seja utilizado um *smartphone*. Portanto, o usuário poderá escolher imagens previamente capturadas e armazenadas ou poderá realizar a captura da imagem no momento do cadastro da doação, oferecendo maior comodidade no fluxo de cadastro. Logo após o upload de uma imagem enviada pelo usuário, é exibida uma miniatura (Figura 20) para o usuário se certificar de que cadastrou a imagem desejada.

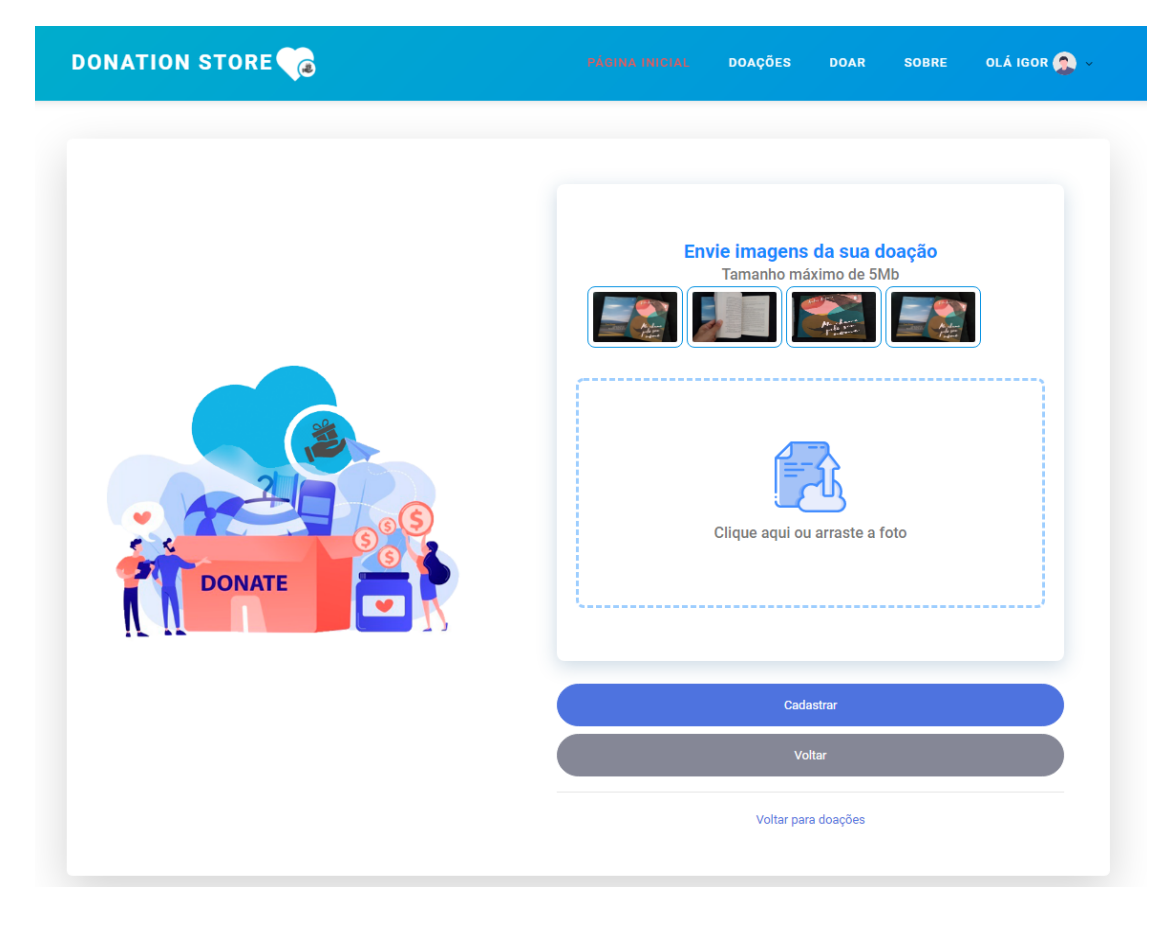

# **Figura 20 - Upload de imagens de uma doação**

As imagens cadastradas pelo sistema são transferidas de forma assíncrona para o Blob da Azure, que é uma solução de armazenamento de objetos da Microsoft para a nuvem, otimizada para armazenar grandes quantidades de dados não estruturados. Portanto, após o cadastro das imagens, usuários podem acessá-las via HTTP/HTTPS de qualquer lugar no mundo (Microsoft, 2021).

Cada imagem é salva com nome de arquivo de um identificador único global (GUID), para garantir que a aplicação carregará sempre a imagem correta. A probabilidade de um GUID se repetir é tão baixa que se cada humano na Terra gerasse 600.000.000 GUIDs, haveria uma probabilidade de 50% de um duplicado (Universally unique identifier, 2022).

Após o upload de imagens, é possível clicar no botão "Cadastrar" para finalizar a inserção da doação. Com o anúncio criado, o sistema redireciona para a página "Minhas doações", que indicará as informações das doações cadastradas pelo usuário.

#### <span id="page-43-0"></span>**4.4 Busca por doações**

A busca por doações registradas na plataforma se dá de três formas distintas, ou por uma quarta forma, que é com as anteriores em conjunto, podendo ser a preferível ao usuário. Basta acessar a página "Doações" no menu que ele visualiza a tela da Figura 21. Percebe-se que existem duas caixas de pesquisa na parte superior da página, que é a primeira opção de busca, onde o usuário terá a possibilidade de procurar um item específico em uma região específica. O primeiro campo permite ao usuário buscar pelo nome do item desejado como, por exemplo: livro, roupa, calçado ou comida. Já o segundo campo permite filtrar a busca por uma cidade ou bairro. O mapa é atualizado de acordo com a localização dos resultados mostrados na lateral direita da tela. Por exemplo, se o usuário procurar por livros no Rio de Janeiro, todos os livros anunciados nessa região serão indicados no mapa e na lista de anúncios ao mesmo tempo.

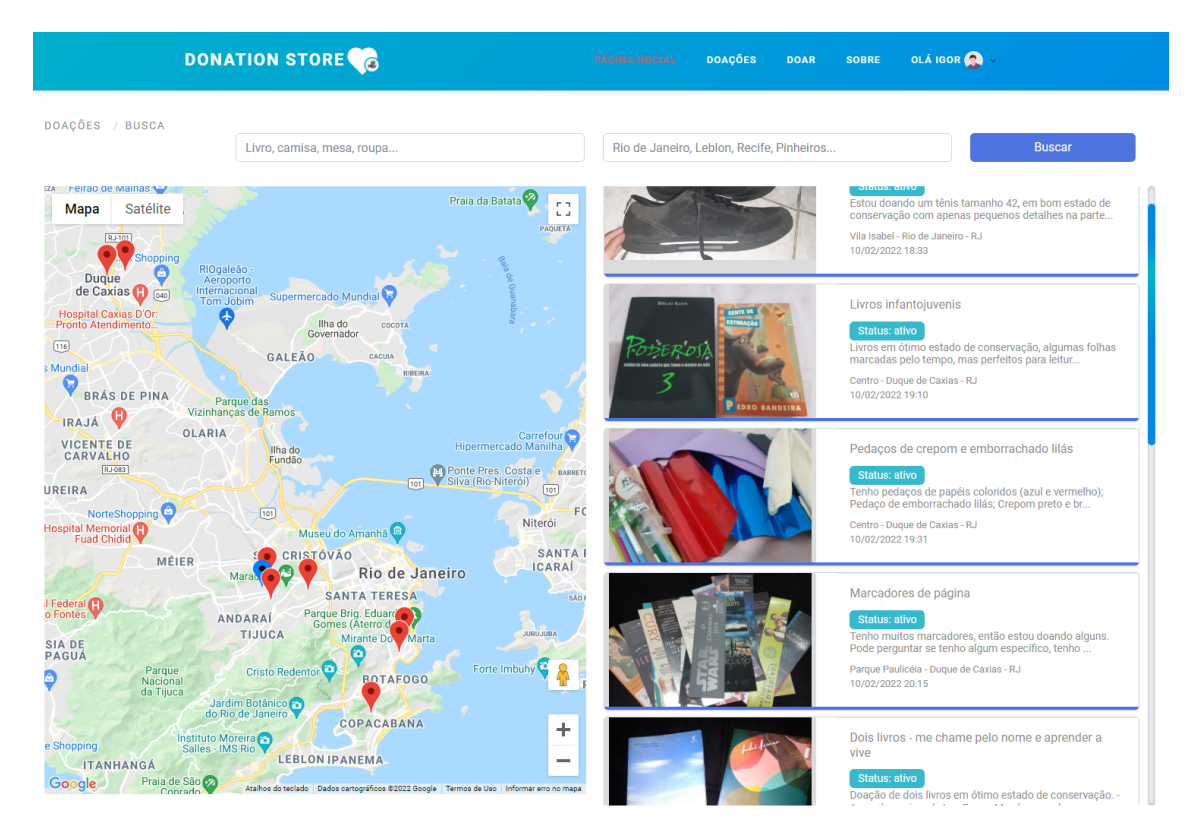

# **Figura 21 - Página de busca por doações**

Em toda busca, o sistema faz uma requisição para o servidor da Donation Store e retorna as doações referentes a busca. Para garantir um bom desempenho, os dados são retornados com paginação. O método de busca realiza o retorno paginado das doações com status "Ativo" e "Em progresso", aplicando os filtros da palavra buscada e/ou da localidade.

Caso o usuário não tenha preferência por um produto ou escolha procurá-lo vendo os demais anúncios, ele poderá apenas descer a barra de navegação da página e visualizar a lista de anúncios na lateral direita da tela. A lista apresenta a foto, título, início da descrição da doação, local de resgate, data e hora que o anúncio foi feito, e o *status* dele. Ao clicar em uma doação, o usuário é levado para a tela de detalhes, onde são exibidos todas as imagens, descrição, título, usuário doador, *status* e endereço.

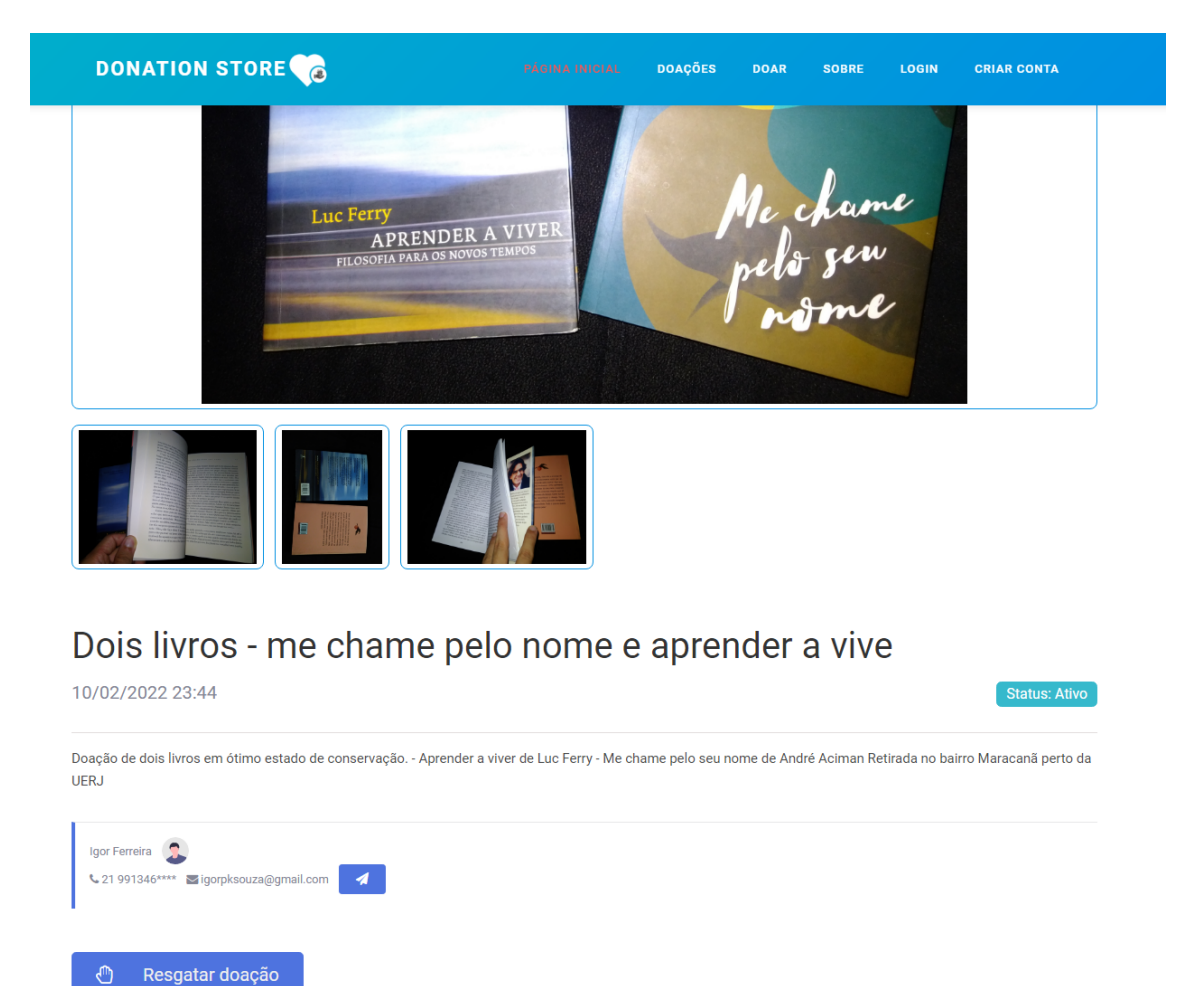

#### **Figura 22 - Tela de visualização de detalhes de uma doação**

Na Figura 22, a doação está em estado "Ativo". Os anúncios podem apresentar até cinco estados diferentes, sendo que somente "Ativo" e "Em progresso" são exibidos para usuários que estão buscando pela plataforma. Os outros estados são visíveis para o proprietário da doação. A Tabela 3 mostra a descrição de cada status.

A diferença de uma doação "Ativa" para "Em progresso" é que um usuário já iniciou o processo de resgate da doação, que estará aguardando a resposta do doador. Esse *status* serve para impedir que vários usuários entrem em contato ao mesmo tempo com o doador. Portanto, somente o primeiro a clicar em "Resgatar" terá os dados de contato compartilhados com o doador. Mais à frente, na Seção 4.6, o processo de resgate de uma doação, bem como o fluxo dos status, serão apresentados em detalhes.

| <b>I</b> Número | <b>Status</b> | Descrição                                                                 | Cor | <b>Status</b><br>anteriores Isequintes | <b>Status</b> | Exibição<br>pública |
|-----------------|---------------|---------------------------------------------------------------------------|-----|----------------------------------------|---------------|---------------------|
| 1               | Ativo         | Após o cadastro, toda doação fica<br>ativa e visível                      |     | <b>Nenhum</b>                          | 2 e 5         | Sim                 |
| $\overline{2}$  | Em progresso  | Quando um usuário inicia o processo<br>de resgate da doação               |     | 1                                      | 1, 3e5        | Sim                 |
| 3               | Reservado     | Quando o doador reserva para um<br>usuário, iniciou o processo de resgate |     | 2                                      | 1, 4e5        | Não                 |
| 4               | Finalizado    | Quando o doador entrega a doação<br>para alguém através da plataforma     |     | 3                                      | <b>Nenhum</b> | Não                 |
| 5               | Cancelado     | Quando o doador desiste da doação<br>através da plataforma                |     | 1,2e3                                  | <b>Nenhum</b> | Não                 |

**Tabela 3 - Descrição dos status de uma doação na Donation Store**

## <span id="page-45-0"></span>**4.5 Interação de busca no mapa**

Outra possibilidade de busca é pelo mapa interativo da plataforma. Como dito anteriormente, ele atualiza as coordenadas no mapa de acordo com as buscas na caixa de pesquisa, mostrando não apenas a região que abrange aquelas doações, mas indicando ícones de localização aproximada de cada doação. Este recurso permite, também, que o usuário navegue apenas dentro do mapa pelos anúncios próximos a ele.

Ao entrar pela primeira vez no mapa, o sistema solicitará permissão para ter acesso aos dados de localização do usuário, que funciona para acesso por desktop e mobile mediante a ativação do GPS. A precisão de localização por dispositivos móveis com GPS ativado é maior. As informações e telas para dispositivos móveis serão abordadas na Seção 4.8.

Ao abrir o mapa, o sistema exibe o ícone azul com a localização do usuário e exibe as doações próximas em ícones vermelhos. Com isso, o usuário pode navegar pelo mapa para consultar doações em sua região. O sistema permite também a exibição do mapa em tela cheia (Figura 23) para facilitar a navegação do usuário.

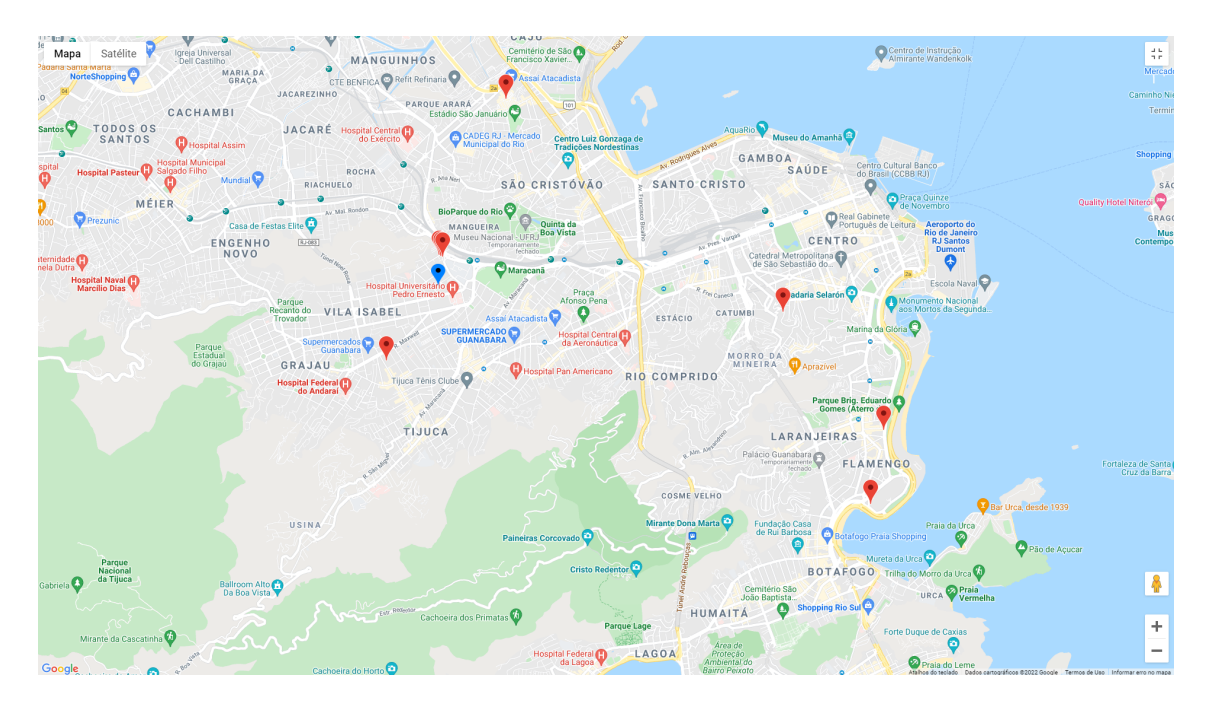

**Figura 23 - Busca pelo mapa em tela cheia**

No mapa, é possível clicar nos ícones vermelhos para visualizar as doações na redondeza. O sistema mostra a imagem principal e o título da doação, conforme a Figura 24. O sistema permite, também, que o usuário clique na miniatura ou no título para ser redirecionado para a tela de detalhes da doação.

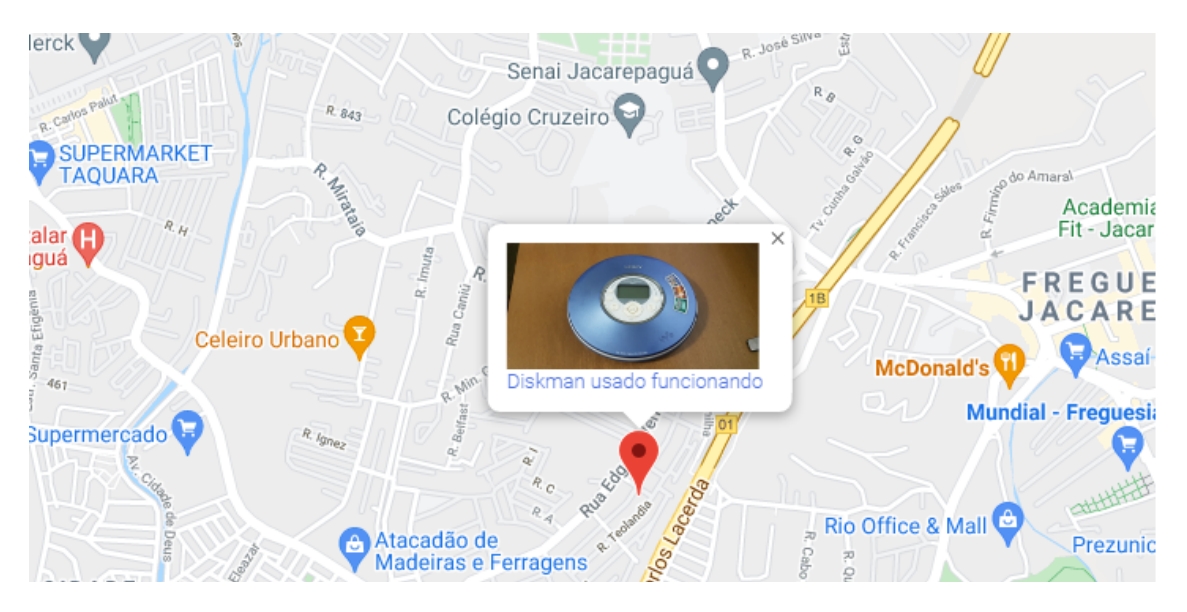

**Figura 24 - Exibição de doação no mapa**

Com a utilização da API do Google Maps para explorar o local da doação, o usuário poderá visualizar o lugar aproximado de resgate em modo satélite ou *street view* na própria plataforma, tornando desnecessário acessar outra aba ou aplicativo para procurar pelo endereço no Google Maps, oferecendo assim uma melhor

experiência para o usuário. Com o modo satélite (Figura 25), ele consegue identificar a distância da sua localização até o item requisitado e explorar as características da região, como áreas de risco e os meios de acesso para escolher o melhor caminho no resgate da doação, facilitando seu trajeto. Com a visualização *street view* (Figura 26), o usuário localiza os pontos de referência em detalhes e consegue as principais características da rua, evitando que se engane ou se perca no percurso.

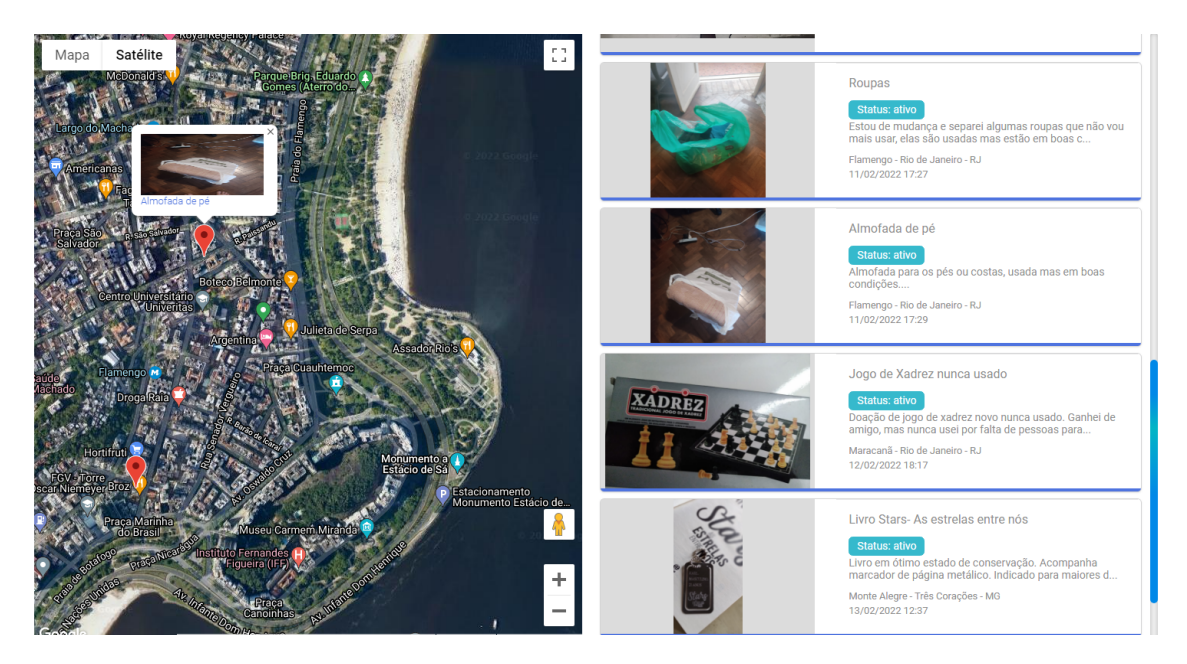

**Figura 25 - Exibição de doação no mapa em modo satélite**

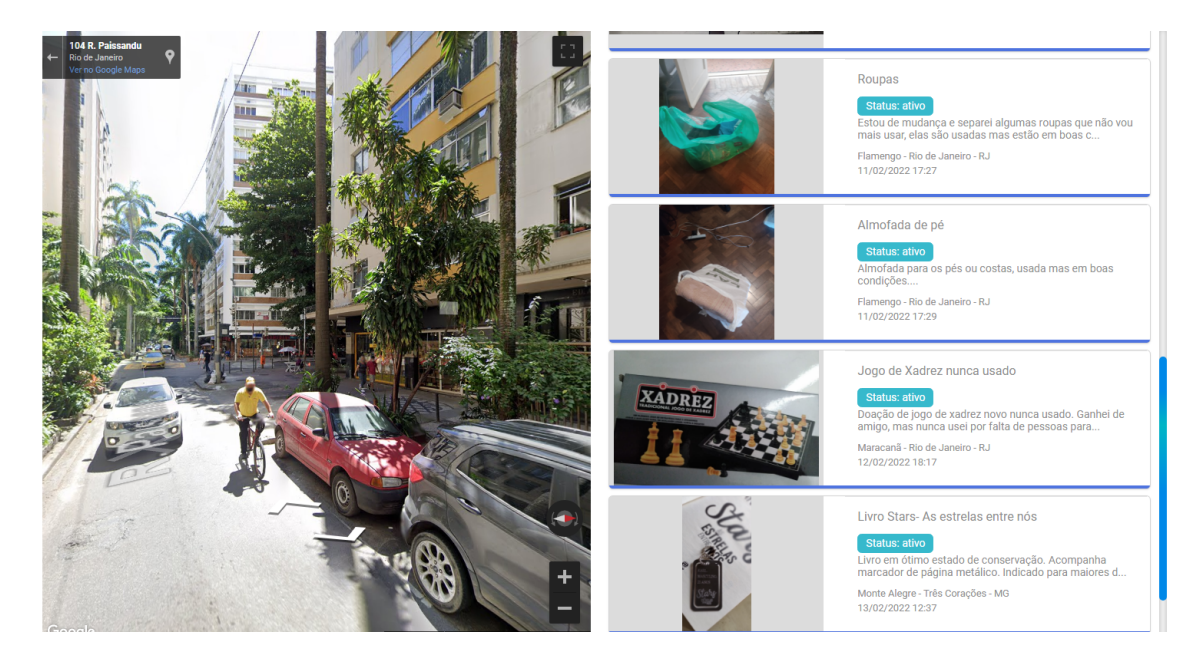

**Figura 26 - Visualização de local de doação no mapa em modo Street View**

Como mencionado, é possível pesquisar na barra de pesquisa por uma região ou item específico e, em seguida, utilizar os recursos de navegação no mapa oferecidos pelos Google Maps para explorar a região. Ao realizar uma busca por uma região, o sistema exibe no mapa as doações nessa região, permitindo que o usuário navegue livremente pelo mapa. O sistema Donation Store utiliza seus recursos para exibir doações no mapa por meio do envio das coordenadas geográficas que são armazenadas no sistema ao realizar o cadastro de uma doação. Então, no momento em que o usuário digita o CEP e número de endereço, o sistema utiliza a API do Google para obter as coordenadas geográficas exatas da doação.

Contudo, ao utilizar as coordenadas geográficas exatas cadastradas na doação, emergiram dois problemas que atrapalharam a usabilidade planejada para o sistema. A primeira questão foi que, ao cadastrar mais de uma doação no mesmo endereço, o sistema exibia no mapa todos os ícones vermelhos de doações, um acima do outro, impossibilitando a identificação e visualização das doações ali presentes. O segundo problema foi que o sistema exibia as doações no endereço exato e isso permitia que vários interessados na região fossem à residência do doador sem confirmação prévia.

Para resolver essa questão, foi utilizada uma abordagem parecida com a que o sistema Airbnb<sup>16</sup> utiliza, passando a exibir no mapa uma localização aproximada, gerada aleatoriamente, com alguns metros de distância da localização real. Na Figura 27 é possível ver doações com o mesmo endereço, porém em posições diferentes no mapa, que ao recarregar a página aparecerão em pontos diferentes.

O código do aplicativo desenvolvido gera uma nova coordenada geográfica com até 90 metros de distância em linha reta da coordenada real do endereço. O valor de distância tende a variar significativamente dependendo dos números aleatórios obtidos. Como o valor alterado pode ser negativo ou positivo, tanto na longitude, quanto na latitude, temos assim uma nova localização em um raio de até 90 metros de distância. Esse valor é grande o suficiente para impedir que usuários saibam o local exato da doação. Porém, ao mesmo tempo, é pequeno o bastante para manter uma exibição bem aproximada do local de resgate da doação.

<sup>16</sup> https://www.airbnb.com.br/

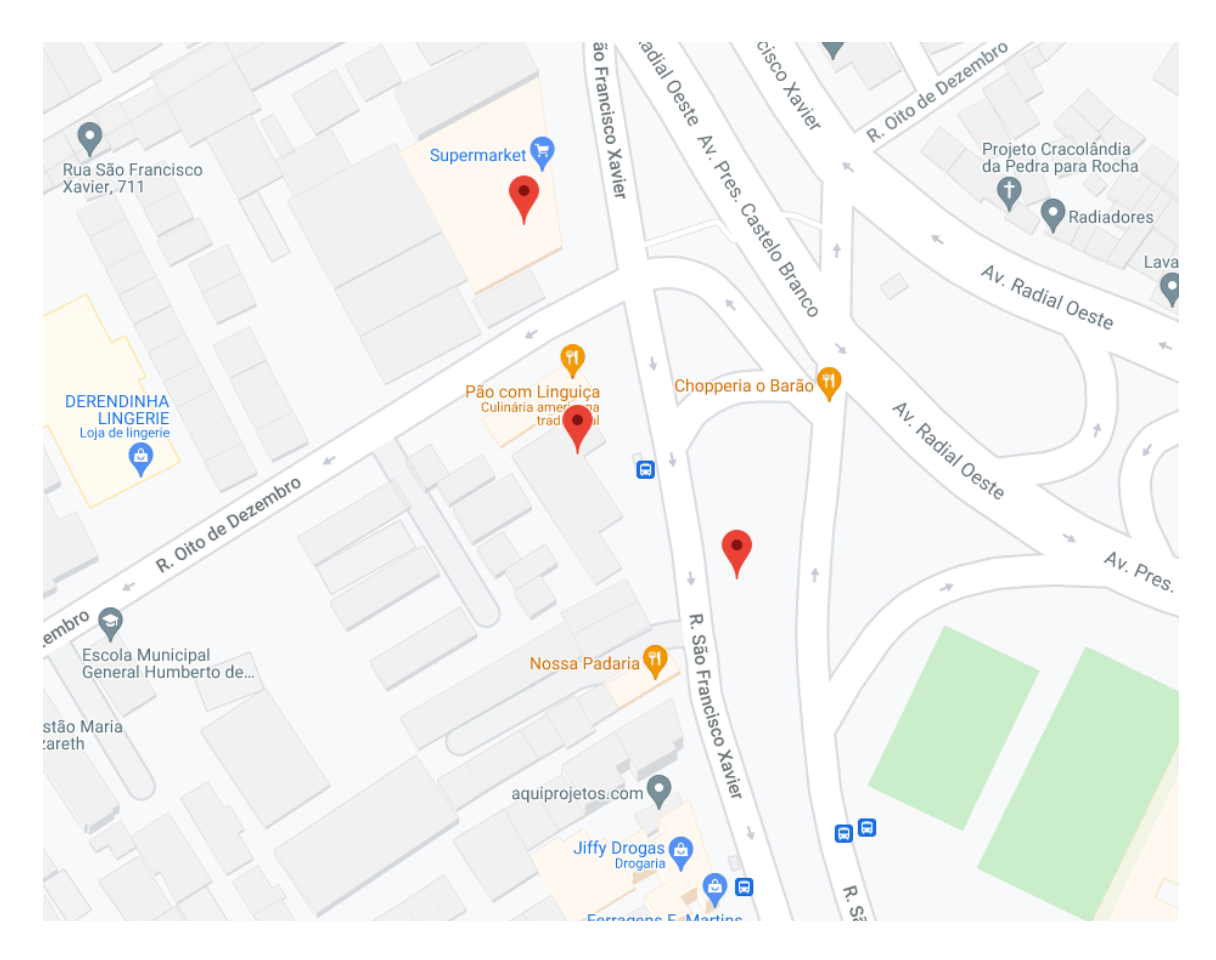

**Figura 27 - Exibição de doações cadastradas no mesmo endereço**

# <span id="page-49-0"></span>**4.6 Resgate de doações**

Para requisitar uma doação, o usuário terá de acessar a página de descrição do anúncio que deseja e clicar em "Resgatar doação". É válido ressaltar que essa opção não aparece para as doações com o *status* de "Em progresso". Como o interessado anterior pode cancelar aquele resgate ou o doador optar por não doar para aquele usuário por alguma razão específica (ex. pedido de fazer a entrega em outro local), a doação ainda é exibida. Feito o resgate, o usuário será direcionado para a página "Resgates" (Figura 28), onde constarão todas as informações de seus resgates em andamento e o histórico de resgates antigos, incluindo cancelados e/ou finalizados. Se o anúncio que ele requisitou estava com o *status* de "Ativo", passará para "Em progresso", informando data e hora que o pedido de resgate foi realizado na plataforma. É nessa tela que o usuário poderá optar ainda pela ação "Cancelar resgate", além de poder conversar com o doador pelos meios de contato disponíveis para ele.

Essa página permite uma melhor organização para o usuário, que facilmente percebe quantos itens resgatou em um período, por exemplo. Ele pode perceber de forma prática, por não precisar abrir uma nova página para ver as informações dos produtos e dos doadores, se já requisitou mais de uma doação com o mesmo doador, além de facilitar para ver quantos de seus resgates tiveram alguma mudança de status.

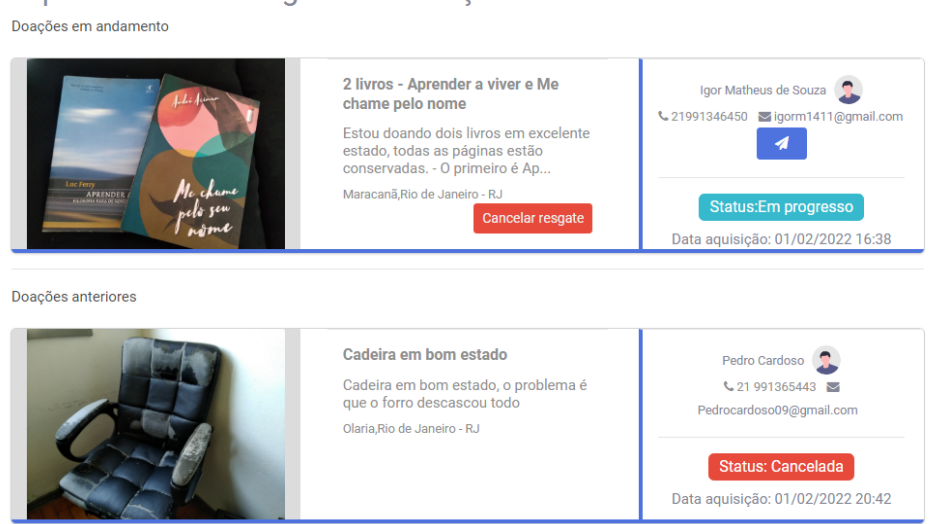

Aqui estão seus resgates de doações

**Figura 28 - Tela de resgates de doações de um usuário**

Ainda sobre resgates, mas agora do ponto de vista do doador, na página "Minhas doações" (Figura 29) a pessoa doadora poderá ver as pessoas interessadas em seus itens anunciados. Com isso, também será possível identificar quais doações estão em processo de resgate e visualizar os dados de contato dos usuários interessados. Da mesma forma que o requerente, ele pode analisar seus anúncios em um só lugar, gerenciando seus *status*. Logo, consegue clicar em "Reservar doação" ou "Rejeitar" aquele usuário, deixando o anúncio como "Ativo", além de poder "Cancelar doação", desistindo de anunciá-la na plataforma. Interessante ressaltar que o anúncio atualizado de "Ativo" para "Em progresso" será exibido assim na página de "Doações", permitindo que os usuários vejam que alguém demonstrou interesse pelo item.

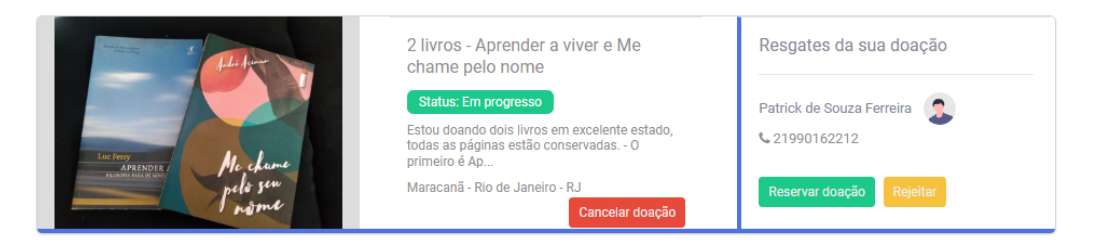

**Figura 29 - Usuário doador vendo o resgate da doação**

Supondo que doador e interessado conversaram e combinaram um resgate da doação, o doador poderá deixar a doação como reservada. Nesse momento, será possível clicar em "Finalizar doação", caso o resgate tenha sido realizado com sucesso. Por outro lado, se não houver o resgate, ainda é possível rejeitar e retornar a doação para "Ativa". Na Figura 30 vemos a doação do exemplo anterior como reservada.

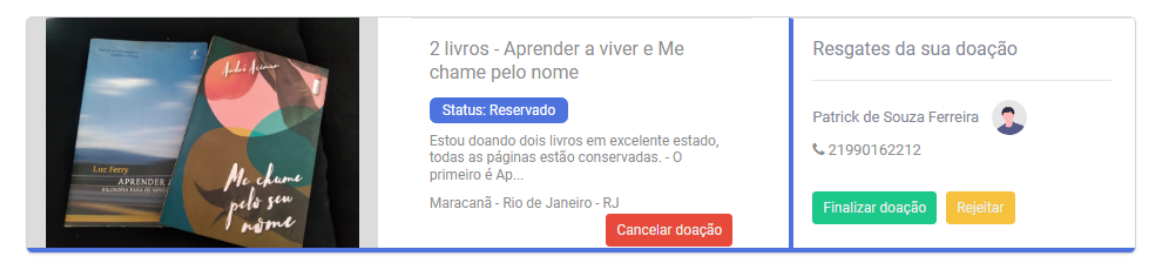

**Figura 30 - Usuário doador reservando o resgate da doação**

# <span id="page-51-0"></span>**4.7 Acesso por dispositivos móveis**

Estimativas dizem que há cerca de 242 milhões de *smartphones* em uso no Brasil, ou seja, mais de um por habitante (Figura 31). Enquanto isso, o número de computadores estimado é de 198 milhões. Esses dados totalizam 440 milhões de dispositivos digitais em uso no Brasil (FGV, 2021).

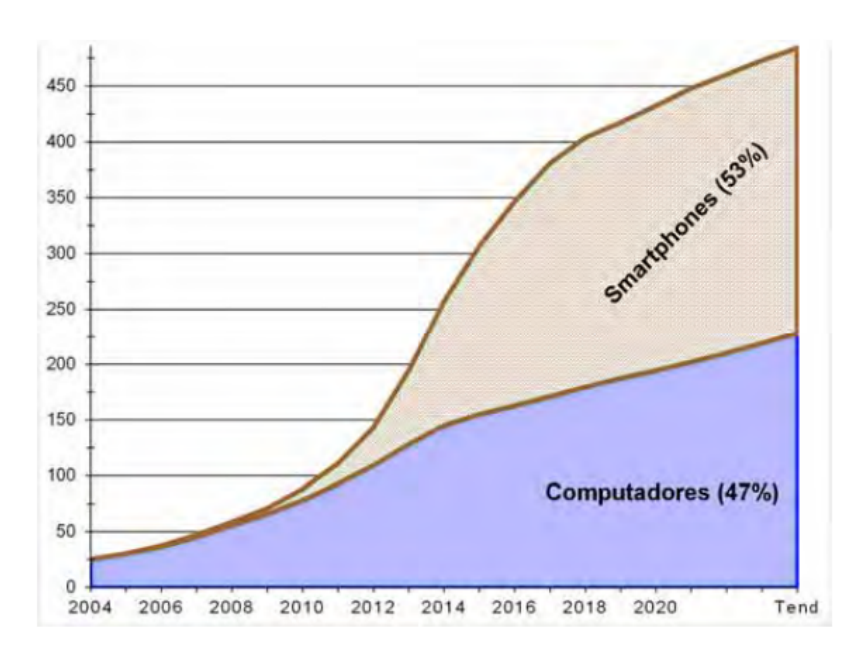

**Figura 31 - Dispositivos em uso no Brasil – Smartphones e Computadores (Milhões); Extraído de: FGV (2021)**

Considerando este fato, é necessário que a plataforma Donation Store possua um site com responsividade. Contudo, ela não somente possui um *design* responsivo, como também foi desenvolvida seguindo *Mobile-First Design*, que é uma abordagem na qual inicia-se o *design* do sistema para dispositivos móveis, trabalhando gradualmente para tamanhos de tela maiores. Portanto, as imagens a seguir representam as principais telas sendo acessadas por um *smartphone*.

Na Figura 32 vemos a página inicial da Donation Store. Com o sistema adaptável, a tela apresenta todas as informações da página quando aberta em *desktop*, em harmonia de cores e tamanhos, porém centralizadas. Assim o usuário encontra uma plataforma com *design* moderno e de fácil uso, onde é possível perceber o menu responsivo no canto direito da parte superior da tela.

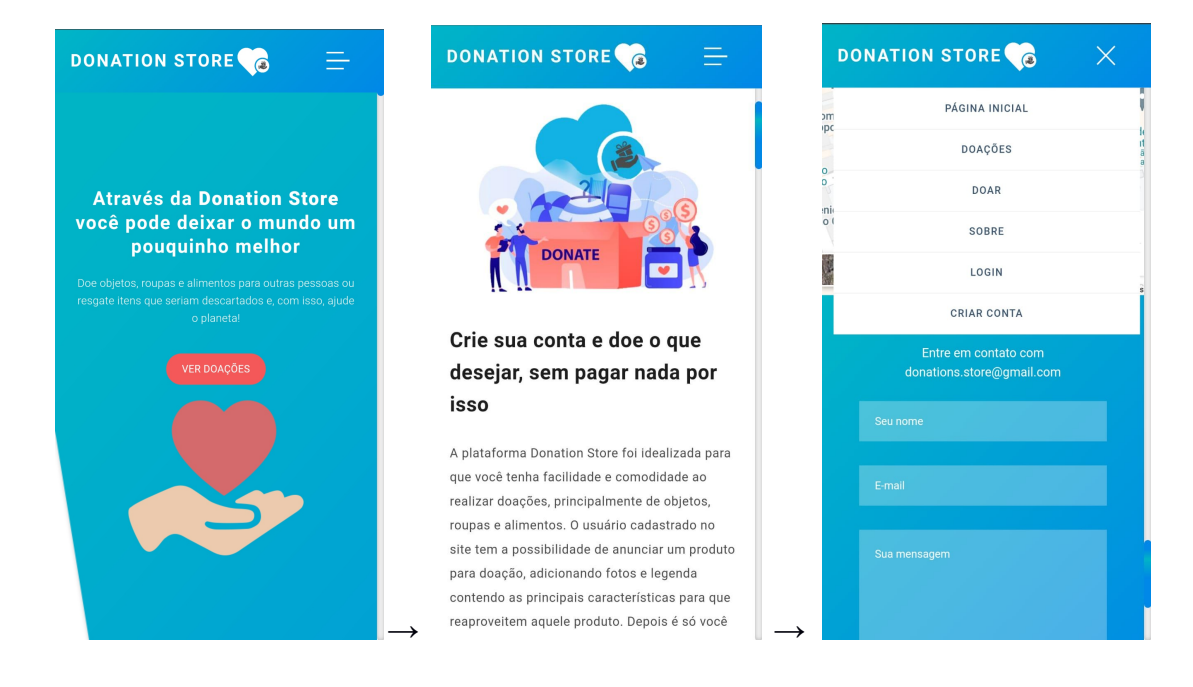

#### **Figura 32 - Telas iniciais no smartphone**

A plataforma apresenta, assim como na versão para computador, uma barra de rolagem azul no canto direito da tela, que entrega outra opção para deslizar a página e realça a paleta de cores da Donation Store. Os textos são com fontes de fácil compreensão, acompanham figuras e destaques em negrito, tudo para permitir uma utilização agradável e moderna.

É interessante dizer que desde o começo a plataforma foi pensada para o acesso em *smartphones* como prioridade, visto o cenário de uso apresentado acima. Portanto, foi inspirada nos atuais modelos de sites que focam não só em serem responsivos, mas no que toca os estudos de *User Experience* e *User Interface*. Com isso, estabelecendo entre outras coisas, uma relação emocional com o usuário, onde ele reconhece que está

interagindo com um sistema pensado em suas necessidades de forma objetiva e com linguagem acessível ao público-alvo esperado. Como visto na Figura 33, o menu responsivo abre as páginas disponíveis de maneira rápida e centralizada na tela, permitindo ao usuário uma navegação dinâmica como se fosse em um aplicativo.

É possível ver na Figura 33 como as telas de criação de conta e de *login* seguem o que já foi mencionado, mantendo a usabilidade sem complicações. Após o cadastro, a página inicial reaparece e acessando o menu, novas abas ficam disponíveis quando clicado em "Olá (nome do usuário)", também como na versão *desktop*, mas ocupando o espaço da tela de maneira que facilite a visualização.

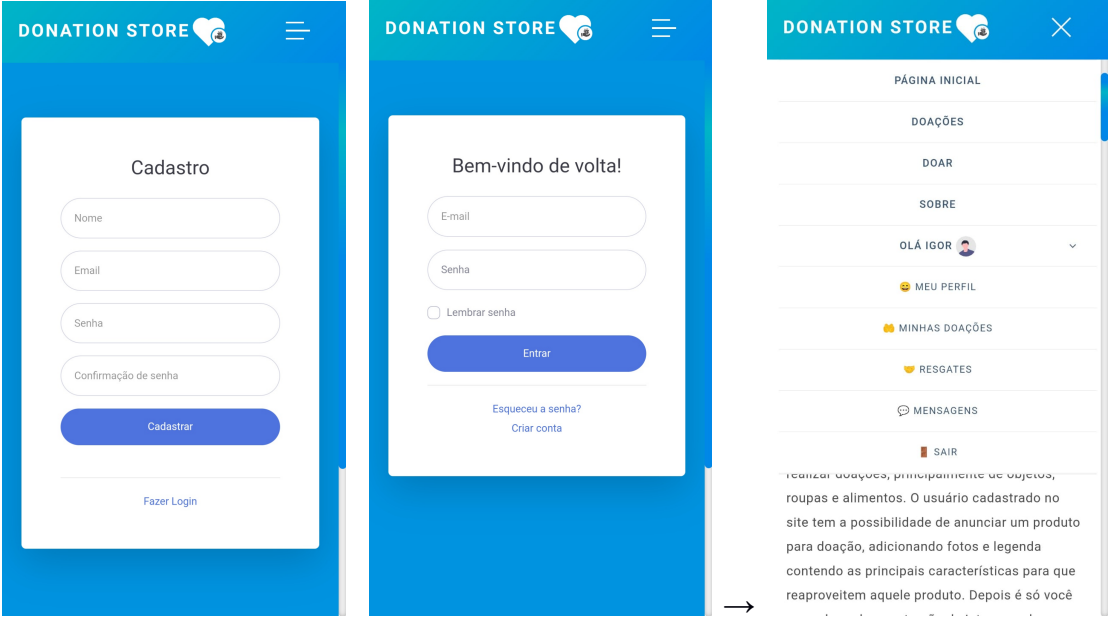

**Figura 33 - Telas de cadastro e login no smartphone**

Após a autenticação ou cadastro de conta no sistema, o usuário poderá cadastrar uma doação na plataforma acessando a página "Doar" no menu. As telas da Figura 34 demonstram esse processo. Primeiro, o usuário deve adicionar o título e descrição da doação, depois é solicitado o preenchimento do endereço, que é preenchido a partir do CEP, salvo o número da residência de resgate que precisa ser informado separadamente.

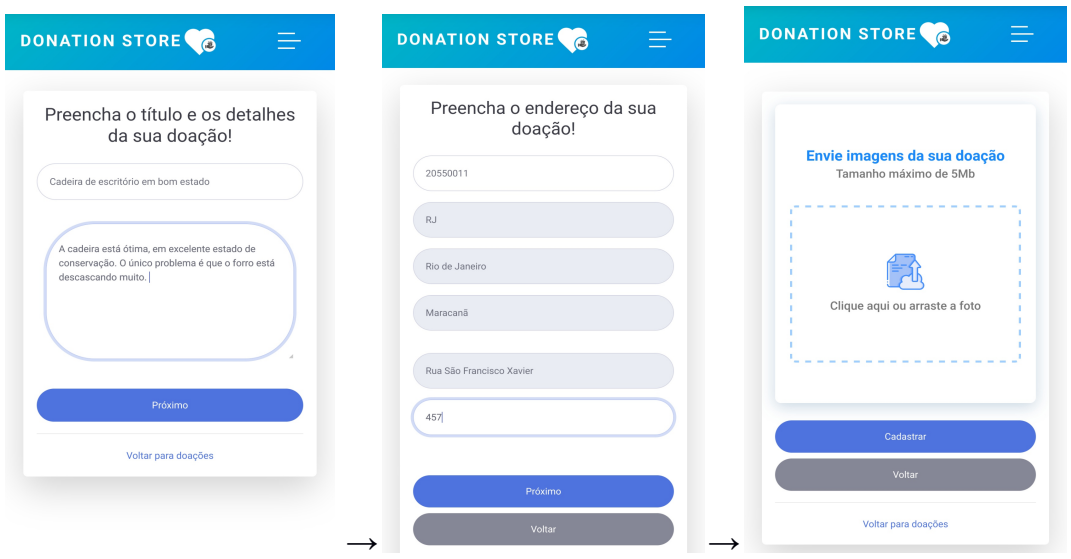

**Figura 34 - Telas de cadastro de doações no smartphone**

Nessa etapa o usuário poderá adicionar as imagens do produto a ser doado. Caso o usuário não tenha as fotos armazenadas em galeria, poderá clicar no retângulo no centro da tela e ser direcionado para a tela de câmera.

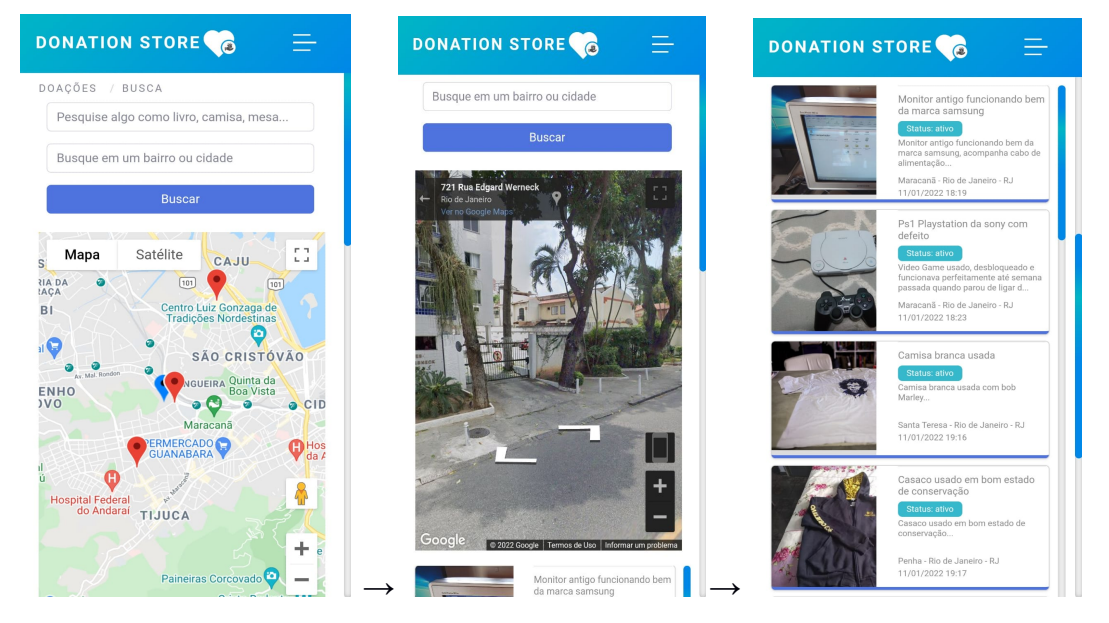

**Figura 35 - Busca por doações no smartphone**

Na versão *mobile*, o usuário tem o mapa enquadrado abaixo das caixas de pesquisa e os anúncios, que aparecem na lateral quando visto no computador, são dispostos abaixo do mapa, como na Figura 35. O mapa também pode levar em consideração sua localização atual, e ser acessado com as funcionalidades de *street view* e satélite, além da possibilidade de visualizar em tela cheia. Pesquisando pelos produtos ou regiões de interesse nas caixas de pesquisa, o usuário tem a lista de doações de acordo com sua busca preenchendo toda a tela, e deslizando a página ele poderá visualizar todas as informações pertinentes pelas duas barras azuis de rolagem de tela.

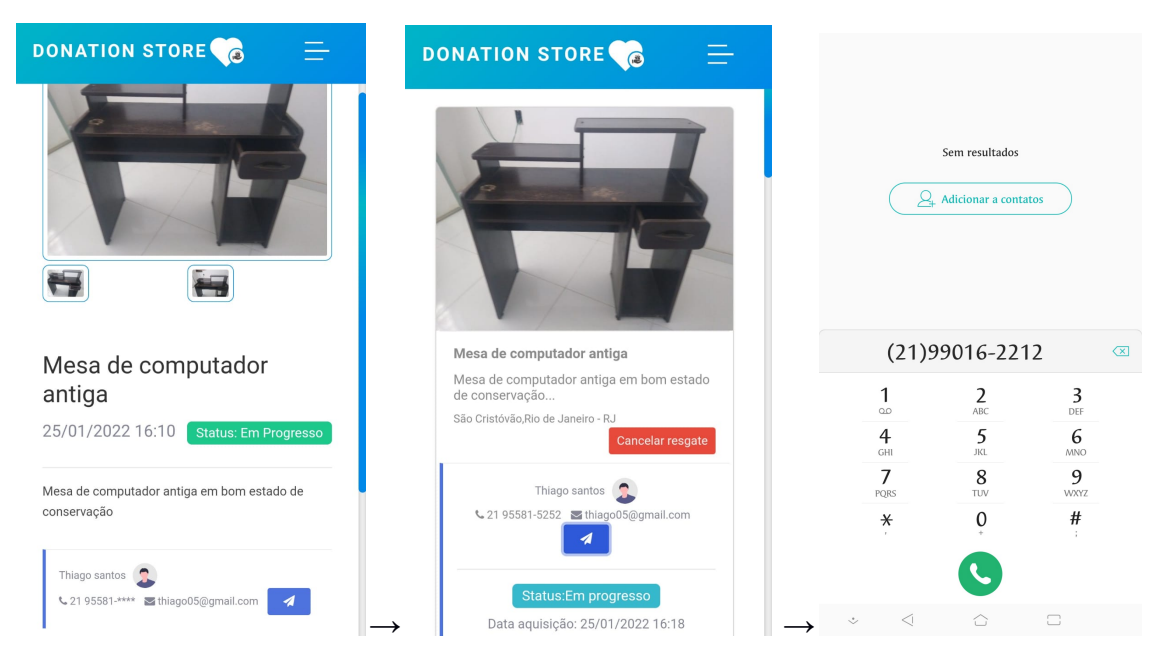

**Figura 36 - Resgate de doação e opção de contato com doador no smartphone**

Depois de acessar uma doação, o usuário será direcionado para uma página de descrição onde poderá resgatar o item. A primeira tela da Figura 36 mostra quando esse resgate foi solicitado, com o anúncio no *status* "Em progresso". As imagens aparecem em miniaturas, de modo que a selecionada ocupe o espaço maior e assim possa ser alterada de acordo com a preferência do usuário. Quando alterado o *status* do anúncio nessa etapa, como já explicado, levará o usuário para a página de "Resgates". Essa tela é apresentada na segunda imagem, onde o usuário visualiza seus resgates.

Uma diferença da versão para computador é que no celular, clicando no ícone azul de mensagem com o doador, o requerente será direcionado para a página de discagem do próprio aparelho, onde poderá realizar uma ligação e/ou salvar o contato para combinar a entrega da doação. No *desktop*, um *pop-up* aparece perguntando se o usuário quer se conectar com seu *smartphone*, mas para os que não possuem essa opção ativada, que pode ser grande parte dos usuários, o acesso da plataforma pelo celular se mostra interessante para agilizar essa comunicação.

Da mesma forma que a página de "Resgates" permite visualizar as doações resgatadas, o usuário poderá visualizar todas as suas doações ao deslizar a tela em "Minhas doações". Através das principais páginas do sistema, é possível perceber que as demais telas da plataforma no *mobile* correspondem ao que foi apresentado até aqui:

são dinâmicas, intuitivas e agradáveis, de modo a auxiliar o usuário da melhor forma possível. Acessando a Donation Store pelo celular, um usuário pode visualizar doações, resgatar e doar rapidamente, sem precisar de um computador com conexão de internet para isso. Logo, é uma plataforma para facilitar doações no dia a dia.

# **5 Conclusão**

## **5.1 Considerações Finais**

Este trabalho descreveu o desenvolvimento de uma plataforma Web para doações de roupas, objetos e alimentos. As páginas Web da plataforma Donation Store foram construídas como uma *Single Page Application* desenvolvida com o *framework* Angular. No *back-end*, o servidor da aplicação foi desenvolvido em .NET com uma base de dados SQL Server. A arquitetura e uso de diversas ferramentas foi descrito ao longo deste trabalho. Concluímos que foi uma experiência enriquecedora utilizar tecnologias modernas e recursos de computação em nuvem na construção da aplicação. Trabalhando com essa variedade de tecnologias, a plataforma se apresenta de maneira rápida, simples e funcional, aberta para acesso de todos que queiram cadastrar doações ou realizar o resgate das doações exibidas pelo sistema.O acesso ao sistema Web está disponível no link: <https://donationstore.herokuapp.com/>.

Além de servir como base tecnológica, esta monografia ressalta a importância de refletir sobre as questões socioambientais que atingem a nossa sociedade. Esperamos que, depois dos dados estatísticos aqui mencionados e da proposta da plataforma de doações, haja um pouco mais de responsabilidade social para realizar ações semelhantes, envolvendo doações de itens a fim de reduzir o acúmulo de lixo no planeta e ajudar pessoas mais vulneráveis economicamente.

Segundo a *Pesquisa Doação Brasil 2020*<sup>17</sup> , a prática de doações encolheu de 77% para 66%, em cinco anos, levando em conta qualquer tipo de doação. Ainda assim, mais de 80% dos entrevistados acredita que o ato de doar impulsiona mudanças e 75% dos que não doam também concordam com isso. Então, podemos concluir que um número maior de pessoas poderia realizar doações se existissem mais meios para isso, como a Donation Store. No entanto, como mencionado neste trabalho, não se encontram outras plataformas com esse mesmo propósito social, pelo menos não de acordo com as pesquisas realizadas. Logo, a importância em se destacar que o que foi proposto aqui

<sup>&</sup>lt;sup>17</sup> Promovida pelo IDIS (Instituto para o Desenvolvimento do Investimento Social), a Pesquisa Doação Brasil 2020 é o mais amplo estudo sobre a prática da doação individual no País.

possa, entre demais coisas, auxiliar outros discentes em trabalhos correlatos, dentro e fora da UNIRIO.

# <span id="page-58-0"></span>**5.2 Limitações**

Dito isso, também é necessário relatar algumas limitações do sistema. Primeiro, é importante ressaltar que o sistema aqui apresentado se trata do *Minimum viable product (MVP)* da plataforma Donation Store, contendo apenas funcionalidades essenciais. Atualmente, não é possível realizar algumas ações importantes, como editar perfil de usuário, recuperar senha e alterar imagens de doações.

Além disso, apesar do acesso via páginas Web facilitar o primeiro contato devido a não obrigatoriedade de instalar um aplicativo para *smartphones*, existem limitações que não existiriam se a plataforma tivesse um aplicativo disponível nas lojas dos dispositivos móveis. Podemos destacar limitações para enviar notificações, permitir conversas em tempo real e aprimorar a usabilidade durante o resgate de uma doação.

Em relação a segurança dos usuários, existe também uma grande dificuldade em garantir confiança na utilização da plataforma, pois o Brasil possui um alto índice de criminalidade, o que desencoraja o contato com desconhecidos para realizar doações.

Contudo, ultrapassando as limitações encontradas e atendendo aos objetivos pretendidos com este trabalho, a Donation Store poderá ser mediadora de doações e ajudar no dia a dia daqueles que precisam.

## <span id="page-58-1"></span>**5.3 Trabalhos Futuros**

Como trabalhos futuros, a plataforma poderia vir a se tornar um sistema utilizado amplamente, permitindo acessos simultâneos e assim favorecendo em larga escala a população. Nesse sentido, algumas implementações seriam importantes para aumentar a segurança das pessoas envolvidas e fornecer uma melhor usabilidade. Podemos destacar as seguintes implementações:

- Personalização de perfil do usuário, como adicionar foto e visualização de dados cadastrais;
- Criação de *chat* entre doador e requerente da doação;
- Opção de editar dados da doação depois de cadastrada;
- Filtros de busca na tela de doações;
- Recuperação de senha mediante a envio de email;
- Confirmação de dados cadastrais como telefone e email;
- Solicitação de *selfie* com identificação para aumentar a segurança das pessoas envolvidas na plataforma;
- Envio de notificações em ações como resgates de doações.
- Avaliação para cada usuário adicionar uma nota referente ao contato e entrega de doação, de modo que fique visível a todos;
- Possibilidade de informar um ponto de resgate da doação para não ser necessário inserir o endereço do doador na página de anúncio do item;
- Validação de documentos e dados dos usuários da plataforma para aumentar a segurança.

Além dessas funcionalidades, seria importante a construção de um aplicativo para *smartphones* com as mesmas funcionalidades do sistema Web para que a plataforma Donation Store fique completa para a realização de doações com usabilidade e comodidade para os usuários. Com isso, podemos destacar como trabalho futuro a criação de um aplicativo híbrido que se comunique com o *back-end* já existente.

No contexto social, com a divulgação do sistema de doações, parcerias poderiam ser feitas, por exemplo resgatando roupas usadas para campanhas relacionadas a desastres ou acidentes ou para realizar eventos sociais em regiões carentes de utensílios básicos e alimentos. A plataforma poderia oferecer, ainda, um meio de mensurar seus principais acessos, como quais itens são mais anunciados e qual região é mais doadora, ajudando a perceber uma parcela da realidade brasileira envolvida em doações e cooperando para futuras ações sociais.

# **Referências**

Robert C. Martin. **Clean Code: A Handbook of Agile Software Craftsmanship.** Prentice Hall PTR; Illustrated Edition, 2008.

Microsoft. **Introduction to Azure Blob**. Disponível em: [https://docs.microsoft.com/](https://docs.microsoft.com/pt-br/azure/storage/blobs/storage-blobs-introduction) [pt-br/azure/storage/blobs/storage-blobs-introduction;](https://docs.microsoft.com/pt-br/azure/storage/blobs/storage-blobs-introduction) Acesso em 31/01/2022

**Universally unique identifier**. Disponível em: [https://en.wikipedia.org/wiki/](https://en.wikipedia.org/wiki/Universally_unique_identifier) [Universally\\_unique\\_identifier;](https://en.wikipedia.org/wiki/Universally_unique_identifier) Acesso em 31/01/2022

SSL.com Support Team. **What is HTTPS (Hypertext Transfer Protocol Secure)**. Disponível em: <https://www.ssl.com/faqs/what-is-https/>; Acesso em 01/02/2022

Microsoft. **Entity Framework overview**. Disponível em: https://docs.microsoft.com/ en-us/dotnet/framework/data/adonet/ef/overview; Acesso em 01/02/2022

Google Maps Platform. **Overview**. Disponível em: [https://developers.google.com/](https://developers.google.com/maps/documentation/javascript/overview#Loading_the_Maps_API) [maps/documentation/javascript/overview#Loading\\_the\\_Maps\\_API;](https://developers.google.com/maps/documentation/javascript/overview#Loading_the_Maps_API) Acesso em 01/02/2022

Desenvolvedor.io - **Eduardo Pires - CQRS – O que é? Onde aplicar?**; Disponível em: <https://www.eduardopires.net.br/2016/07/cqrs-o-que-e-onde-aplicar/>; Acesso em: 26/04/2021

FGV. **Pesquisa Anual do FGVcia**. Disponível em: [https://eaesp.fgv.br/sites/](https://eaesp.fgv.br/sites/eaesp.fgv.br/files/u68/fgvcia2021pesti-relatorio.pdf) [eaesp.fgv.br/files/u68/fgvcia2021pesti-relatorio.pdf;](https://eaesp.fgv.br/sites/eaesp.fgv.br/files/u68/fgvcia2021pesti-relatorio.pdf) Acesso em 01/02/2022

Jash Unadkat. **Mobile First Design**. Disponível em: [https://www.browserstack.com/](https://www.browserstack.com/guide/how-to-implement-mobile-first-design) [guide/how-to-implement-mobile-first-design](https://www.browserstack.com/guide/how-to-implement-mobile-first-design); Acesso em 01/02/2022

Benítez, Raúl. **The Food and Agriculture Organization of the united nations (FAO**); Disponível em: https://www.fao.org/americas/noticias/ver/en/c/239392/; Acesso em: 8/3/2021

BBC News Mundo - **Os efeitos do desperdício chocante de alimentos no mundo**; Disponível em: <https://www.bbc.com/portuguese/internacional-56377418>/; Acesso em: 3/5/2021

Agência de noticias IBGE - **Síntese de Indicadores Sociais**; Disponível em: [https://agenciadenoticias.ibge.gov.br/agencia-noticias/2012-agencia-de-noticias/noticias](https://agenciadenoticias.ibge.gov.br/agencia-noticias/2012-agencia-de-noticias/noticias/25882-extrema-pobreza-atinge-13-5-milhoes-de-pessoas-e-chega-ao-maior-nivel-em-7-anos) [/25882-extrema-pobreza-atinge-13-5-milhoes-de-pessoas-e-chega-ao-maior-nivel-em-7](https://agenciadenoticias.ibge.gov.br/agencia-noticias/2012-agencia-de-noticias/noticias/25882-extrema-pobreza-atinge-13-5-milhoes-de-pessoas-e-chega-ao-maior-nivel-em-7-anos) [anos](https://agenciadenoticias.ibge.gov.br/agencia-noticias/2012-agencia-de-noticias/noticias/25882-extrema-pobreza-atinge-13-5-milhoes-de-pessoas-e-chega-ao-maior-nivel-em-7-anos). Acesso em: 8/3/2021

CNN Brasil - **Desigualdade no Brasil cresceu (de novo) em 2020 e foi a pior em duas décadas**; Disponível em: https://www.cnnbrasil.com.br/business/desigualdade-no-brasil -cresceu-de-novo-em-2020-e-foi-a-pior-em-duas-decadas/; Acesso em: 25/01/2022

Eco Response - **Reaproveitamento de roupas e tecidos: o que fazer para contribuir com a natureza?**; Disponível em: [https://www.ecoresponse.com.br/blog/noticia](https://www.ecoresponse.com.br/blog//noticia-interna/reaproveitar-roupas-261)[interna/reaproveitar-roupas-261](https://www.ecoresponse.com.br/blog//noticia-interna/reaproveitar-roupas-261); Acesso em: 25/01/2022

Ecotronics - **A parcela de lixo eletroeletrônicos é a que cresce mais rápido no mundo**; Disponível em: <http://ecotronics.com.br/a-parcela-de-lixo-eletroeletronicos> [-e-a-que-cresce-mais-rapido-no-mundo/;](http://ecotronics.com.br/a-parcela-de-lixo-eletroeletronicos) Acesso em: 25/01/2022

Freguesia Guarda - **Como Reduzir o Desperdício Alimentar em Casa**; Disponível em: [https://s3.amazonaws.com/freguesiadeguarda/brochurapdf.pdf;](https://s3.amazonaws.com/freguesiadeguarda/brochurapdf.pdf) Acesso em: 16/05/2021

Igui Ecologia - **Campeão de desperdício**; Disponível em: https://www.iguiecologia. com/evite-o-desperdicio-de-alimentos/desperd4/ Acesso em: 25/01/2022

MORETTO, C; SCHONS, M; **Pobreza e meio ambiente: evidências da relação entre indicadores sociais e indicadores ambientais nos estados brasileiros**; VII Encontro da Sociedade Brasileira de Economia Ecológica. Fortaleza, 28 a 30/11/2007.

Observatório desigualdades. **Política e desigualdade: a participação social desigual**; Disponível em: <http://observatoriodesigualdades.fjp.mg.gov.br/?p=1191> ; Acesso em: 27/01/2022

Angular. **Introduction to Angular concepts**. Disponível em: https://angular.io/guide/ architecture; Acesso em: 27/01/2022

André Baltieri (Microsoft MVP). **Angular: Rotas, Guardas e Navegação**; Disponível em: https://balta.io/blog/angular-rotas-guardas-navegacao Acesso em: 08/02/2022

**TypeScript**. Disponível em: [https://pt.wikipedia.org/wiki/TypeScript#cite\\_note-:0-3](https://pt.wikipedia.org/wiki/TypeScript#cite_note-:0-3) Acesso em: 08/02/2022

Bootstrap. **Getting Started**. Disponível em: [https://getbootstrap.com/docs/5.1/](https://getbootstrap.com/docs/5.1/getting-started/introduction/) [getting-started](https://getbootstrap.com/docs/5.1/getting-started/introduction/); Acesso em: 08/02/2022

Microsoft. **What is .NET**? Disponível em: [https://dotnet.microsoft.com/en-us/](https://dotnet.microsoft.com/en-us/learn/dotnet/what-is-dotnet) [learn/dotnet/what-is-dotnet](https://dotnet.microsoft.com/en-us/learn/dotnet/what-is-dotnet); Acesso em: 08/02/2022

Samuel Oloruntoba**. SOLID: The First 5 Principles of Object Oriented Design** [https://www.digitalocean.com/community/conceptual\\_articles/s-o-l-i-d-the-first-five-pri](https://www.digitalocean.com/community/conceptual_articles/s-o-l-i-d-the-first-five-principles-of-object-oriented-design) [nciples-of-object-oriented-design;](https://www.digitalocean.com/community/conceptual_articles/s-o-l-i-d-the-first-five-principles-of-object-oriented-design) Acesso em: 08/02/2022

Robert C. Martin. **The Principles of OOD**. Disponível em: [http://butunclebob.com/](http://butunclebob.com/ArticleS.UncleBob.PrinciplesOfOod) [ArticleS.UncleBob.PrinciplesOfOod](http://butunclebob.com/ArticleS.UncleBob.PrinciplesOfOod) Acesso em: 09/02/2022

Martin Fowler. **CQRS**. Disponível em: <https://martinfowler.com/bliki/CQRS.html> Acesso em: 09/02/2022

IBM. **Cloud Computing**. Disponível em: [https://www.ibm.com/cloud/learn/](https://www.ibm.com/cloud/learn/cloud-computing) [cloud-computing](https://www.ibm.com/cloud/learn/cloud-computing); Acesso em: 09/02/2022

Microsoft. **Azure**. Disponível em: [https://azure.microsoft.com/pt-br/](https://azure.microsoft.com/pt-br/overview/what-is-azure/) [overview/what-is-azure/;](https://azure.microsoft.com/pt-br/overview/what-is-azure/) Acesso em: 09/02/2022

Angular University. **Angular Modules and NgModule - Complete Guide.** Disponível em: [https://blog.angular-university.io/angular2-ngmodule/;](https://blog.angular-university.io/angular2-ngmodule/) Acesso em: 14/02/2022

ABCR. **Pandemia reduz doação dos brasileiros, mas leva classes mais altas a bater recorde de engajamento**. Disponível em: https://captadores.org.br/noticias/pandemiareduz-doacao-dos-brasileiros; Acesso em: 14/02/2022